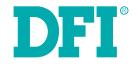

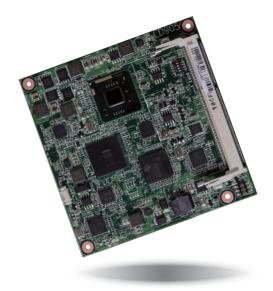

# **CD905-B Series**

COM Express Compact Module User's Manual

# Copyright

This publication contains information that is protected by copyright. No part of it may be reproduced in any form or by any means or used to make any transformation/adaptation without the prior written permission from the copyright holders.

This publication is provided for informational purposes only. The manufacturer makes no representations or warranties with respect to the contents or use of this manual and specifically disclaims any express or implied warranties of merchantability or fitness for any particular purpose. The user will assume the entire risk of the use or the results of the use of this document. Further, the manufacturer reserves the right to revise this publication and make changes to its contents at any time, without obligation to notify any person or entity of such revisions or changes.

Changes after the publication's first release will be based on the product's revision. The website will always provide the most updated information.

© 2013. All Rights Reserved.

## **Trademarks**

Product names or trademarks appearing in this manual are for identification purpose only and are the properties of the respective owners.

## **COM Express Specification Reference**

PICMG<sup>®</sup> COM Express Module<sup>™</sup> Base Specification.

http://www.picmg.org/

# FCC and DOC Statement on Class B

This equipment has been tested and found to comply with the limits for a Class B digital device, pursuant to Part 15 of the FCC rules. These limits are designed to provide reasonable protection against harmful interference when the equipment is operated in a residential installation. This equipment generates, uses and can radiate radio frequency energy and, if not installed and used in accordance with the instruction manual, may cause harmful interference to radio communications. However, there is no guarantee that interference will not occur in a particular installation. If this equipment does cause harmful interference to radio or television reception, which can be determined by turning the equipment off and on, the user is encouraged to try to correct the interference by one or more of the following measures:

- · Reorient or relocate the receiving antenna.
- Increase the separation between the equipment and the receiver.
- Connect the equipment into an outlet on a circuit different from that to which the receiver is connected.
- · Consult the dealer or an experienced radio TV technician for help.

## Notice:

- 1. The changes or modifications not expressly approved by the party responsible for compliance could void the user's authority to operate the equipment.
- 2. Shielded interface cables must be used in order to comply with the emission limits.

# **Table of Contents**

| Copyright2                        |
|-----------------------------------|
| Trademarks                        |
| FCC and DOC Statement on Class B2 |
| About this Manual                 |
| Warranty4                         |
| Static Electricity Precautions4   |
| Safety Measures                   |
| About the Package                 |
| Chapter 1 - Introduction          |
| Specifications                    |
|                                   |
| Chapter 2 - Concept               |
| Chapter 2 - Concept               |
| COM Express Module Standards      |
| COM Express Module Standards      |
| COM Express Module Standards      |

| Chapter 4 - BIOS Setup                                                                                      |
|----------------------------------------------------------------------------------------------------|
| Overview32AMI BIOS Setup Utility33Main33Advanced34Chipset39Boot41Security42Save & Exit42Updating the BIOS43 |
| Chapter 5 - Supported Software 44                                                                           |
| Appendix A - nLite and AHCI Installation Guide                                                              |
| nLite                                                                                                    |
| Appendix B - Watchdog Sample Code64                                                                         |
| Appendix C - System Error Message65                                                                         |
| Appendix D - Troubleshooting                                                                                |

## **About this Manual**

An electronic file of this manual is included in the CD. To view the user's manual in the CD, insert the CD into a CD-ROM drive. The autorun screen (Main Board Utility CD) will appear. Click "User's Manual" on the main menu.

## Warranty

- 1. Warranty does not cover damages or failures that arised from misuse of the product, inability to use the product, unauthorized replacement or alteration of components and product specifications.
- 2. The warranty is void if the product has been subjected to physical abuse, improper installation, modification, accidents or unauthorized repair of the product.
- 3. Unless otherwise instructed in this user's manual, the user may not, under any circumstances, attempt to perform service, adjustments or repairs on the product, whether in or out of warranty. It must be returned to the purchase point, factory or authorized service agency for all such work.
- 4. We will not be liable for any indirect, special, incidental or consequencial damages to the product that has been modified or altered.

# **Static Electricity Precautions**

It is quite easy to inadvertently damage your PC, system board, components or devices even before installing them in your system unit. Static electrical discharge can damage computer components without causing any signs of physical damage. You must take extra care in handling them to ensure against electrostatic build-up.

- 1. To prevent electrostatic build-up, leave the system board in its anti-static bag until you are ready to install it.
- 2. Wear an antistatic wrist strap.
- 3. Do all preparation work on a static-free surface.
- 4. Hold the device only by its edges. Be careful not to touch any of the components, contacts or connections.
- 5. Avoid touching the pins or contacts on all modules and connectors. Hold modules or connectors by their ends.

## Important:

Electrostatic discharge (ESD) can damage your processor, disk drive and other components. Perform the upgrade instruction procedures described at an ESD workstation only. If such a station is not available, you can provide some ESD protection by wearing an antistatic wrist strap and attaching it to a metal part of the system chassis. If a wrist strap is unavailable, establish and maintain contact with the system chassis throughout any procedures requiring ESD protection.

## **Safety Measures**

To avoid damage to the system:

Use the correct AC input voltage range.

To reduce the risk of electric shock:

• Unplug the power cord before removing the system chassis cover for installation or servicing. After installation or servicing, cover the system chassis before plugging the power cord.

# About the Package

The package contains the following items. If any of these items are missing or damaged, please contact your dealer or sales representative for assistance.

- One CD905-B board
- One DVD
- One QR (Quick Reference)

# **Optional Items**

- COM330-B carrier board
- COM630-B carrier board
- Cable kit for carrier board
- · Heat spreader
- Heat sink
- Heat sink with fan
- Heat spreader with heat sink and fan

The board and accessories in the package may not come similar to the information listed above. This may differ in accordance with the sales region or models in which it was sold. For more information about the standard package in your region, please contact your dealer or sales representative.

## Before Using the System Board

Before using the system board, prepare basic system components.

If you are installing the system board in a new system, you will need at least the following internal components.

- A CPU
- Memory module
- Storage devices such as hard disk drive, CD-ROM, etc.

You will also need external system peripherals you intend to use which will normally include at least a keyboard, a mouse and a video display monitor.

# Chapter 1 - Introduction

# **Specifications**

| <ul> <li>CD905-B2550:</li> <li>Intel® Atom<sup>™</sup> D2550, 1.86GHz, 2x 512K L2, 10W TDP, dual-core</li> <li>Cooling option: heatsink with cooling fan</li> <li>CD905-B2800:</li> <li>Intel® Atom<sup>™</sup> N2800, 1.86GHz, 2x 512K L2, 6.5W TDP, dual-core</li> <li>Cooling option: heatsink (fanless solution)</li> <li>CD905-B2600:</li> <li>Intel® Atom<sup>™</sup> N2600, 1.6GHz, 2x 512K L2, 3.5W TDP, dual-core</li> <li>Cooling option: heatsink (fanless solution)</li> </ul>                                                                                   |
|----------------------------------------------------------------------------------------------------|
| Intel <sup>®</sup> NM10 Express chipset                                                                                                    |
| <ul> <li>One 204-pin DDR3 SODIMM socket</li> <li>Supports DDR3 1066MHz (Intel<sup>®</sup> Atom<sup>™</sup> D2550/N2800)<br/>Supports DDR3 800MHz (Intel<sup>®</sup> Atom<sup>™</sup> N2600)</li> <li>Supports single channel memory interface</li> <li>Supports up to 4GB system memory (Intel<sup>®</sup> Atom<sup>™</sup> D2550/N2800)<br/>Supports up to 2GB system memory (Intel<sup>®</sup> Atom<sup>™</sup> N2600)</li> <li>DRAM device technologies: 1Gb, 2Gb and 4Gb DDR3 DRAM technologies are<br/>supported for x8 and x16 devices, unbuffered, non-ECC</li> </ul> |
| <ul> <li>Intel<sup>®</sup> GMA 3650 (Intel<sup>®</sup> Atom<sup>™</sup> D2550/N2800)<br/>Intel<sup>®</sup> GMA 3600 (Intel<sup>®</sup> Atom<sup>™</sup> N2600)</li> <li>Supports LVDS and VGA interfaces</li> <li>LVDS: Chrontel CH7511B, 24-bit, dual channel, display resolution up to 1920x1200</li> <li>VGA display resolution up to 1920x1200</li> <li>Supports Hardware H.264/AVC, MPEG-2 video decoder, VC-1, DirectX 9, 1080p decoder</li> </ul>                                                                                                    |
| Supports High Definition Audio interface                                                                                                    |
| <ul> <li>Intel<sup>®</sup> 82574 Gigabit Ethernet Controller</li> <li>Integrated 10/100/1000 transceiver</li> <li>Fully compliant with IEEE 802.3, IEEE 802.3u, IEEE 802.3ab</li> <li>Supports wire management</li> </ul>                                                                                                    |
| <ul> <li>Supports 2 Serial ATA interfaces</li> <li>SATA 2.0 with data transfer rate up to 3Gb/s</li> <li>Integrated Advanced Host Controller Interface (AHCI) controller</li> </ul>                                                                                                    |
|                                                                                                    |

| Watchdog<br>Timer<br>(optional) | Watchdog timeout programmable via software from 1 to 256 seconds                                                                                                    |
|---------------------------------|----------------------------------------------------------------------------------------------------|
| Expansion<br>Interfaces         | <ul> <li>Supports 8 USB 2.0 ports</li> <li>Supports 4 PCIe x1 interfaces</li> <li>Supports 4 PCI interfaces</li> <li>Supports 8-bit Digital I/O</li> <li>Supports 1 IDE interface</li> </ul>                    |
| Damage Free<br>Intelligence     | <ul> <li>Monitors CPU temperature and overheat alarm</li> <li>Monitors CPU fan speed and failure alarm</li> <li>Monitors Vcore/VGFX/1.5V voltages and failure alarm</li> <li>Watchdog timer function</li> </ul> |
| BIOS                            | 16Mbit SPI BIOS                                                                                                    |
| Power<br>Consumption            | • 24.51 W with D2550 at 1.86GHz and 1x 1GB DDR3 SODIMM                                                                                                    |
| OS Support                      | <ul> <li>Windows XP Professional x86 &amp; SP3 (32-bit)</li> <li>Windows 7 Ultimate x86 &amp; SP1 (32-bit)</li> </ul>                                                                                           |
| Temperature                     | <ul> <li>Operating: 0°C to 60°C</li> <li>Storage: -20°C to 85°C</li> </ul>                                                                                                    |
| Humidity                        | • 10% to 90%                                                                                                    |
| Power Input                     | 12V, 5VSB, VCC_RTC (ATX mode)     12V, VCC_RTC (AT mode)                                                                                                    |
| Certification                   | • CE<br>• FCC Class B<br>• RoHS<br>• UL                                                                                                    |
| РСВ                             | <ul> <li>Dimensions</li> <li>COM Express Compact</li> <li>95mm (3.74") x 95mm (3.74")</li> <li>Compliance</li> <li>PICMG COM Express R2.0, Type 2</li> </ul>                                                    |

## **Features**

## Watchdog Timer

The Watchdog Timer function allows your application to regularly "clear" the system at the set time interval. If the system hangs or fails to function, it will reset at the set time interval so that your system will continue to operate.

## • DDR3

DDR3 delivers increased system bandwidth and improved performance. The advantages of DDR3 are its higher bandwidth and its increase in performance at a lower power than DDR2.

## • Graphics

The integrated Intel<sup>®</sup> HD graphics engine delivers an excellent blend of graphics performance and features to meet business needs. It provides excellent video and 3D graphics with outstanding graphics responsiveness. These enhancements deliver the performance and compatibility needed for today's and tomorrow's business applications. Supports LVDS and VGA for up to 2 independent displays.

### Serial ATA

Serial ATA is a storage interface that is compliant with SATA 1.0a specification. With speed of up to 3Gb/s (SATA 2.0), it improves hard drive performance faster than the standard parallel ATA whose data transfer rate is 100MB/s.

## Gigabit LAN

The Intel 82574 Gigabit LAN controller supports up to 1Gbps data transmission.

## • USB

The system board supports USB 2.0 and USB 1.1 ports. USB 1.1 supports 12Mb/second bandwidth while USB 2.0 supports 480Mb/second bandwidth providing a marked improvement in device transfer speeds between your computer and a wide range of simultaneously accessible external Plug and Play peripherals.

# Chapter 2 - Concept

# **COM Express Module Standards**

The figure below shows the dimensions of the different types of COM Express modules.

CD905-B is a COM Express Compact module. The dimension is 95mm x 95mm.

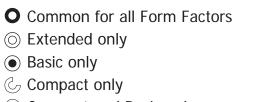

 $\ensuremath{\boxdot}$  Compact and Basic only

<sup>C</sup><sub>∂</sub> Mini only

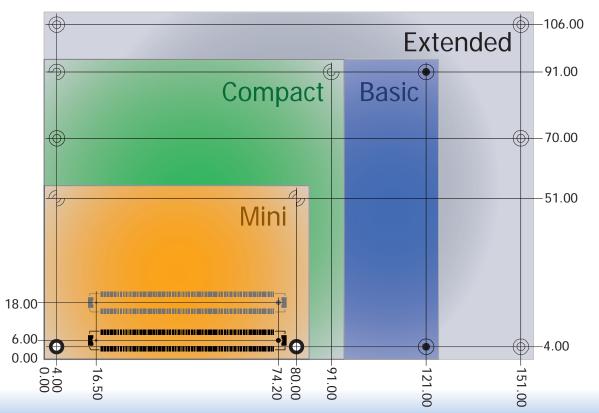

8

# **Specification Comparison Table**

The table below shows the COM Express standard specifications and the corresponding specifications supported on the CD905-B module.

| Connector        | Feature                       | DFI CD905-B<br>Type 2 |    |  |  |
|------------------|-------------------------------|-----------------------|----|--|--|
| A-B              |                               | System I/O            |    |  |  |
| A-B              | PCI Express Lanes 0 - 5       | 1 / 6                 | 4  |  |  |
| A-B              | LVDS Channel A                | 0 / 1                 | 4  |  |  |
| A-B              | LVDS Channel B                | 0 / 1                 | 1  |  |  |
| A-B              | eDP on LVDS CH A pins         | NA                    | NA |  |  |
| A-B              | VGA Port                      | 0 / 1                 | 1  |  |  |
| A-B              | TV-Out                        | Out NA                |    |  |  |
| A-B              | DDI 0                         | NA                    | NA |  |  |
| A-B <sup>5</sup> | Serial Ports 1 - 2            | NA                    | NA |  |  |
| A-B              | CAN interface on SER1         | NA                    |    |  |  |
| A-B              | SATA / SAS Ports              | 1 / 4                 | 2  |  |  |
| A-B              | AC'97 / HDA Digital Interface | 0 / 1                 | 1  |  |  |
| A-B              | USB 2.0 Ports                 | 4 / 8                 | 8  |  |  |
| A-B              | USB Client                    | 0 / 1                 | 1  |  |  |
| A-B              | USB 3.0 Ports                 | NA                    | NA |  |  |
| A-B              | LAN Port 0                    | 1/1                   | 1  |  |  |
| A-B              | Express Card Support          | 1/2                   | 1  |  |  |
| A-B              | LPC Bus                       | 1/1                   | 1  |  |  |
| A-B              | SPI                           | 1/2                   | 1  |  |  |
| A-B              |                               | System Management     |    |  |  |
| A-B <sup>6</sup> | SDIO (muxed on GPIO)          | NA                    | NA |  |  |
| А-В              | General Purpose I/O           | 8 / 8                 | 8  |  |  |
| A-B              | SMBus                         | 1/1                   | 1  |  |  |
| A-B              | 12C                           | 1 / 1                 | 1  |  |  |
| A-B              | Watchdog Timer                | 0 / 1                 | 1  |  |  |
| A-B              | Speaker Out                   | 1/1                   | 1  |  |  |
| A-B              | External BIOS ROM Support     | 0 / 2                 | 1  |  |  |
| A-B              | Reset Functions               | 1/1                   | 1  |  |  |

• 5 Indicates 12V-tolerant features on former VCC\_12V signals.

• 6 Cells in the connected columns spanning rows provide a rough approximation of features sharing connector pins.

| Connector        | Feature                  | COM Express Module Base<br>Specification Type 2<br>(IDE + PCI)<br>Min / Max | DFI CD905-B<br>Type 2 |  |  |  |  |  |
|------------------|--------------------------|-----------------------------------------------------------------------------|-----------------------|--|--|--|--|--|
| A-B              |                          | Power Management                                                            |                       |  |  |  |  |  |
| A-B              | Thermal Protection       | 0 / 1                                                                       | 1                     |  |  |  |  |  |
| A-B              | Battery Low Alarm        | 0 / 1                                                                       | 1                     |  |  |  |  |  |
| A-B              | Suspend/Wake Signals     | 0 / 3                                                                       | 2                     |  |  |  |  |  |
| A-B              | Power Button Support     | 1/1                                                                         | 1                     |  |  |  |  |  |
| A-B              | Power Good               | 1/1                                                                         | 1                     |  |  |  |  |  |
| A-B              | VCC_5V_SBY Contacts      | 4 / 4                                                                       | 4                     |  |  |  |  |  |
| A-B <sup>5</sup> | Sleep Input              | NA                                                                          | NA                    |  |  |  |  |  |
| A-B <sup>5</sup> | Lid Input                | NA                                                                          | NA                    |  |  |  |  |  |
| A-B <sup>5</sup> | Fan Control Signals      | NA                                                                          | NA                    |  |  |  |  |  |
| A-B              | Trusted Platform Modules | NA                                                                          | NA                    |  |  |  |  |  |
| A-B              |                          | Power                                                                       |                       |  |  |  |  |  |
| A-B              | VCC_12V Contacts         | 12 / 12                                                                     | 12                    |  |  |  |  |  |

Module Pin-out - Required and Optional Features C-D Connector. PICMG® COM.0Revision 2.1

| Connector        | Feature                    | COM Express Module Base<br>Specification Type 2<br>(IDE + PCI)<br>Min / Max | DFI CD905-B<br>Type 2 |  |  |  |  |  |
|------------------|----------------------------|-----------------------------------------------------------------------------|-----------------------|--|--|--|--|--|
| C-D              | System I/O                 |                                                                             |                       |  |  |  |  |  |
|                  | PCI Express Lanes 16 - 31  | 0 / 16                                                                      | 0                     |  |  |  |  |  |
|                  | PCI Express Graphics (PEG) | 0 / 1                                                                       | 0                     |  |  |  |  |  |
| C-D <sup>6</sup> | Muxed SDVO Channels 1 - 2  | 0 / 2                                                                       | 0                     |  |  |  |  |  |
|                  | PCI Express Lanes 6 - 15   | NA                                                                          | NA                    |  |  |  |  |  |
|                  | PCI Bus - 32 Bit           | 1/1                                                                         | 1                     |  |  |  |  |  |
|                  | PATA Port                  | 1/1                                                                         | 1                     |  |  |  |  |  |
|                  | LAN Ports 1 - 2            | NA                                                                          | NA                    |  |  |  |  |  |
|                  | DDIs 1 - 3                 | NA                                                                          | NA                    |  |  |  |  |  |
| C-D <sup>6</sup> | USB 3.0 Ports              | NA                                                                          | NA                    |  |  |  |  |  |
| C-D              |                            | Power                                                                       |                       |  |  |  |  |  |
| C-D              | VCC_12V Contacts           | 12 / 12                                                                     | 12                    |  |  |  |  |  |

# **Chapter 3 - Hardware Installation**

# **Board Layout**

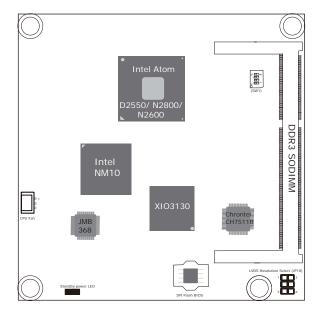

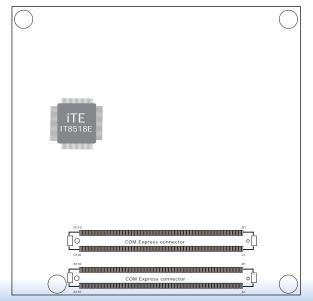

Top View

Bottom View

10

# **Block Diagram**

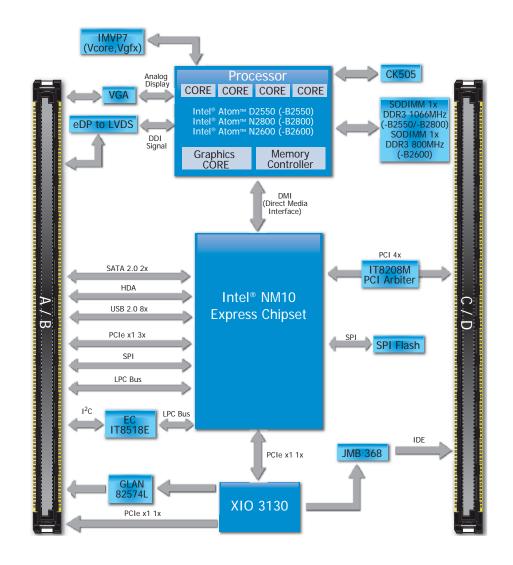

| Chapter 3 |
|-----------|
|-----------|

# Mechanical Diagram

### CD905-B Module with Heat Sink

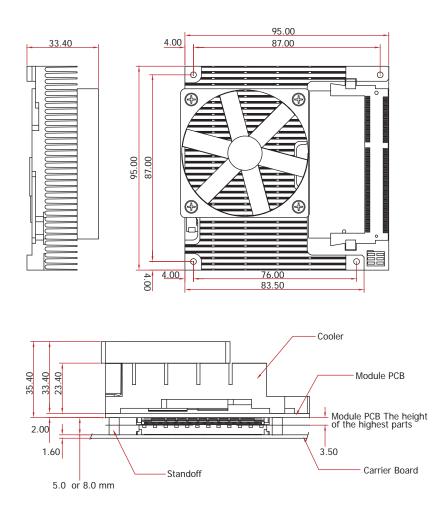

Side View of the Module with Heat Sink and Carrier Board

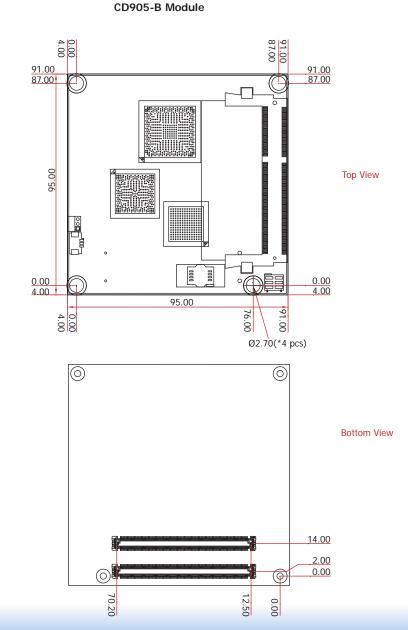

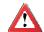

### Important:

Electrostatic discharge (ESD) can damage your board, processor, disk drives, add-in boards, and other components. Perform installation procedures at an ESD workstation only. If such a station is not available, you can provide some ESD protection by wearing an antistatic wrist strap and attaching it to a metal part of the system chassis. If a wrist strap is unavailable, establish and maintain contact with the system chassis throughout any procedures requiring ESD protection.

## **System Memory**

The system board is equipped with one 204-pin SODIMM sockets that support DDR3 memory modules.

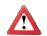

Important:

When the Standby Power LED lit red, it indicates that there is power on the board. Power-off the PC then unplug the power cord prior to installing any devices. Failure to do so will cause severe damage to the board and components.

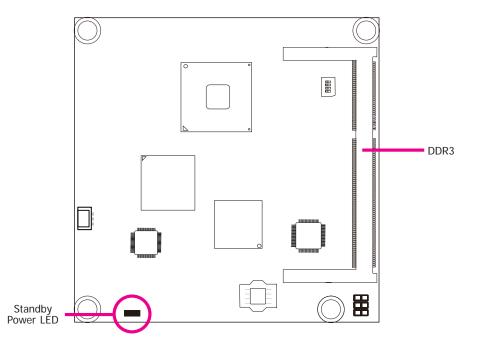

## **Installing the DIMM Module**

Note: The system board used in the following illustrations may not resemble the actual one. These illustrations are for reference only.

- 1. Make sure the PC and all other peripheral devices connected to it has been powered down.
- 2. Disconnect all power cords and cables.
- 3. Locate the SODIMM socket on the system board.
- 4. Note the key on the socket. The key ensures the module can be plugged into the socket in only one direction.

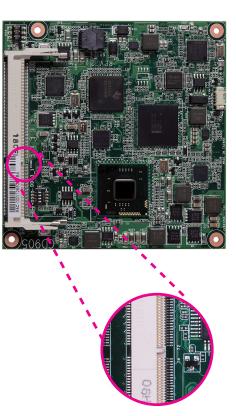

5. Grasping the module by its edges, align the module into the socket at an approximately 30 degrees angle. Apply firm even pressure to each end of the module until it slips down into the socket. The contact fingers on the edge of the module will almost completely disappear inside the socket.

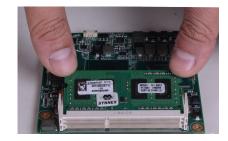

6. Push down the module until the clips at each end of the socket lock into position. You will hear a distinctive "click", indicating the module is correctly locked into position.

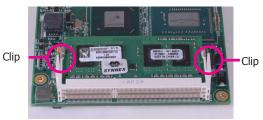

| Ch | apt | er 3 | 3 |
|----|-----|------|---|
|    |     |      |   |

## **Connectors**

## **CPU Fan Connector**

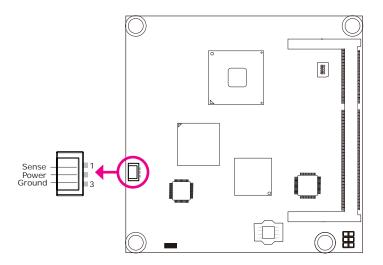

Connect the CPU fan's cable connector to the CPU fan connector on the board. The cooling fan will provide adequate airflow throughout the chassis to prevent overheating the CPU and board components.

## **BIOS Setting**

"Module Board H/W Monitor" submenu in the Advanced menu of the BIOS will display the current speed of the cooling fan. Refer to chapter 3 of the manual for more information.

## **COM Express Connectors**

The COM Express connectors are used to interface the CD905-B COM Express board to a carrier board. Connect the COM Express connectors (lcoated on the solder side of the board) to the COM Express connectors on the carrier board.

Refer to the "Installing CD905-B onto a Carrier Board" section for more information.

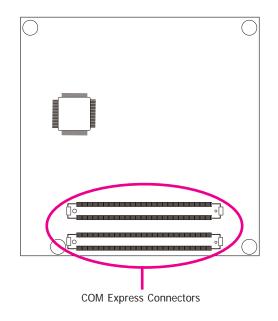

Refer to the following pages for the pin functions of these connectors.

# **COM Express Connectors**

|            | RowA           |            | RowB              |            | RowA                 |            | RowB                 |
|------------|----------------|------------|-------------------|------------|----------------------|------------|----------------------|
| A1         | GND (FIXED)    | B1         | GND (FIXED)       | A56        | PCIE_TX4-            | B56        | NC                   |
| A2         | GBE0_MDI3-     | B2         | GBE0_ACT#         | A57        | GND                  | B57        | GPO2                 |
| A3         | GBE0_MDI3+     | B3         | LPC_FRAME#        | A58        | PCIE_TX3+            | B58        | PCIE_RX3+            |
| A4         | GBE0_LINK100#  | B4         | LPC_AD0           | A59        | PCIE_TX3-            | B59        | PCIE_RX3-            |
| A5         | GBE0_LINK1000# | B5         | LPC_AD1           | A60        | GND (FIXED)          | B60        | GND (FIXED)          |
| A6         | GBE0_MDI2-     | B6         | LPC_AD2           | A61        | PCIE_TX2+            | B61        | PCIE_RX2+            |
| A7         | GBE0_MDI2+     | B7         | LPC AD3           | A62        | PCIE TX2-            | B62        | PCIE RX2-            |
| A8         | GBE0_LINK#     | B8         | LPC_DRQ0#         | A63        | GPI1                 | B63        | GPO3                 |
| A9         | GBE0 MDI1-     | B9         | LPC DRQ1#         | A64        | PCIE_TX1+            | B64        | PCIE_RX1+            |
| A10        | GBE0 MDI1+     | B10        | LPC CLK           | A65        | PCIE TX1-            | B65        | PCIE_RX1-            |
| A11        | GND (FIXED)    | B11        | GND (FIXED)       | A66        | GND                  | B66        | WAKEO#               |
| A12        | GBE0_MDI0-     | B12        | PWRBTN#           | A67        | GPI2                 | B67        | WAKE1#               |
| A13        | GBE0 MDI0+     | B13        | SMB CK            | A68        | PCIE TX0+            | B68        | PCIE RX0+            |
| A14        | GBE0_CTREF     | B14        | SMB_OR<br>SMB_DAT | A69        | PCIE_TX0-            | B69        | PCIE_RX0-            |
| A14        | SUS_S3#        | B15        | SMB_ALERT#        | A70        | GND (FIXED)          | B70        | GND (FIXED)          |
| A16        | SATA0_TX+      | B16        | SATA1 TX+         | A71        | LVDS_A0+             | B71        | LVDS_B0+             |
| A10<br>A17 | SATAO_TX+      | B17        | SATAT_TX+         | A71<br>A72 | LVDS_A0+<br>LVDS_A0- | в71<br>В72 | LVDS_B0+<br>LVDS B0- |
| A17<br>A18 | SUS_S4#        | B18        | SUS_STAT#         | A72        | LVDS_A0-<br>LVDS_A1+ | в72<br>В73 | LVDS_B1+             |
| A10<br>A19 | SATAO_RX+      | B19        | SATA1_RX+         | A73        |                      | в73<br>В74 | LVDS_B1+<br>LVDS_B1- |
|            |                | _          |                   |            | LVDS_A1-             |            |                      |
| A20        | SATAO_RX-      | B20        | SATA1_RX-         | A75        | LVDS_A2+             | B75        | LVDS_B2+             |
| A21        | GND (FIXED)    | B21        | GND (FIXED)       | A76        | LVDS_A2-             | B76        | LVDS_B2-             |
| A22        | NC             | B22        | NC                | A77        | LVDS_VDD_EN          | B77        | LVDS_B3+             |
| A23        | NC             | B23        | NC                | A78        | LVDS_A3+             | B78        | LVDS_B3-             |
| A24        | SUS_S5#        | B24        | PWR_OK            | A79        | LVDS_A3-             | B79        | LVDS_BKLT_EN         |
| A25        | NC             | B25        | NC                | A80        | GND (FIXED)          | B80        | GND (FIXED)          |
| A26        | NC             | B26        | NC                | A81        | LVDS_A_CK+           | B81        | LVDS_B_CK+           |
| A27        | BATLOW#        | B27        | WDT               | A82        | LVDS_A_CK-           | B82        | LVDS_B_CK-           |
| A28        | ATA_ACT#       | B28        | AC_SDIN2          | A83        | LVDS_12C_CK          | B83        | LVDS_BKLT_CTRL       |
| A29        | AC_SYNC        | B29        | AC_SDIN1          | A84        | LVDS_I2C_DAT         | B84        | VCC_5V_SBY           |
| A30        | AC_RST#        | B30        | AC_SDIN0          | A85        | GPI3                 | B85        | VCC_5V_SBY           |
| A31        | GND (FIXED)    | B31        | GND (FIXED)       | A86        | KBD_RST#             | B86        | VCC_5V_SBY           |
| A32        | AC_BITCLK      | B32        | SPKR              | A87        | KBD_A20GATE          | B87        | VCC_5V_SBY           |
| A33        | AC_SDOUT       | B33        | I2C_CK            | A88        | PCIE0_CK_REF+        | B88        | BIOS_DIS1#           |
| A34        | BIOS_DISABLE#  | B34        | I2C_DAT           | A89        | PCIE0_CK_REF-        | B89        | VGA_RED              |
| A35        | THRMTRIP#      | B35        | THRM#             | A90        | GND (FIXED)          | B90        | GND (FIXED)          |
| A36        | USB6-          | B36        | USB7-             | A91        | SPI_POWER            | B91        | VGA_GRN              |
| A37        | USB6+          | B37        | USB7+             | A92        | SPI_MISO             | B92        | VGA_BLU              |
| A38        | USB_6_7_OC#    | B38        | USB_4_5_OC#       | A93        | GPO0                 | B93        | VGA_HSYNC            |
| A39        | USB4-          | B39        | USB5-             | A94        | SPI_CLK              | B94        | VGA_VSYNC            |
| A40        | USB4+          | B40        | USB5+             | A95        | SPI_MOSI             | B95        | VGA_I2C_CK           |
| A41        | GND (FIXED)    | B41        | GND (FIXED)       | A96        | GND                  | B96        | VGA_I2C_DAT          |
| A42        | USB2-          | B42        | USB3-             | A97        | NC                   | B97        | SPI_CS#              |
| A43        | USB2+          | B43        | USB3+             | A98        | NC                   | B98        | NC                   |
| A44        | USB_2_3_OC#    | B44        | USB_0_1_0C#       | A99        | NC                   | B99        | NC                   |
| A45        | USB0-          | B45        | USB1-             | A100       | GND (FIXED)          | B100       | GND (FIXED)          |
| A46        | USB0+          | B46        | USB1+             | A100       | NC                   | B101       | NC                   |
| A40        | VCC RTC        | B40        | EXCD1_PERST#      | A101       | NC                   | B102       | NC                   |
| A48        | EXCD0_PERST#   | B48        | EXCD1_CPPE#       | A102       | NC                   | B102       | NC                   |
| A40<br>A49 | EXCD0_PERST#   | B40<br>B49 | SYS_RESET#        | A103       | VCC_12V              | B103       | VCC_12V              |
| A49<br>A50 | LPC_SERIRQ     | B50        | CB_RESET#         | A104       | VCC_12V<br>VCC_12V   | B104       |                      |
| A50<br>A51 | GND (FIXED)    | B50        | GND (FIXED)       | A105       | VCC_12V<br>VCC_12V   | B105       | VCC_12V<br>VCC_12V   |
| A51<br>A52 | NC             | B51<br>B52 | NC                |            | -                    |            | VCC_12V<br>VCC_12V   |
|            |                | _          | NC                | A107       | VCC_12V              | B107       | VCC_12V<br>VCC_12V   |
| A53        | NC             | B53        |                   | A108       | VCC_12V              | B108       | _                    |
| A54        | GPI0           | B54        | GPO1              | A109       | VCC_12V              | B109       |                      |
| A55        | PCIE_TX4+      | B55        | NC                | A110       | GND (FIXED)          | B110       | GND (FIXED)          |

|            | RowC        |            | RowD                 |      | RowC        |            | RowD        |
|------------|-------------|------------|----------------------|------|-------------|------------|-------------|
| C1         | GND (FIXED) | D1         | GND (FIXED)          | C56  | NC          | D56        | NC          |
| C2         | IDE_D7      | D2         | IDE_D5               | C57  | NC          | D57        | TYPE2#      |
| C3         | IDE_D6      | D3         | IDE_D10              | C58  | NC          | D58        | NC          |
| C4         | IDE_D3      | D4         | IDE_D11              | C59  | NC          | D59        | NC          |
| C5         | IDE_D15     | D5         | IDE_D12              | C60  | GND (FIXED) | D60        | GND (FIXED) |
| C6         | IDE_D8      | D6         | IDE D4               | C61  | NC          | D61        | NC          |
| C7         | IDE D9      | D7         | IDE DO               | C62  | NC          | D62        | NC          |
| C8         | IDE_D2      | D8         | IDE_REQ              | C63  | NC          | D63        | NC          |
| C9         | IDE D13     | D9         | IDE_IOW#             | C64  | NC          | D64        | NC          |
| C10        | IDE_D1      | D10        | IDE_ACK#             | C65  | NC          | D65        | NC          |
| C11        | GND (FIXED) | D11        | GND (FIXED)          | C66  | NC          | D66        | NC          |
| C12        | IDE_D14     | D12        | IDE_IRQ              | C67  | NC          | D67        | GND         |
| C13        | IDE IORDY   | D12        | IDE AO               | C68  | NC          | D68        | NC          |
| C14        | IDE IOR#    | D13        | IDE_A1               | C69  | NC          | D69        | NC          |
| C15        | PCI_PME#    | D14        | IDE A2               | C70  | GND (FIXED) | D09        | GND (FIXED) |
|            |             |            | _                    | C71  |             | D70        |             |
| C16<br>C17 | PCI_GNT2#   | D16<br>D17 | IDE_CS1#             | C71  | NC<br>NC    | D71        | NC<br>NC    |
|            | PCI_REQ2#   |            | IDE_CS3#             |      |             |            |             |
| C18        | PCI_GNT1#   | D18        | IDE_RESET#           | C73  | NC          | D73        | NC          |
| C19        | PCI_REQ1#   | D19        | PCI_GNT3#            | C74  | NC          | D74        | NC          |
| C20        | PCI_GNT0#   | D20        | PCI_REQ3#            | C75  | NC          | D75        | NC          |
| C21        | GND (FIXED) | D21        | GND (FIXED)          | C76  | GND         | D76        | GND         |
| C22        | PCI_REQ0#   | D22        | PCI_AD1              | C77  | NC          | D77        | IDE_CBLID#  |
| C23        | PCI_RESET#  | D23        | PCI_AD3              | C78  | NC          | D78        | NC          |
| C24        | PCI_AD0     | D24        | PCI_AD5              | C79  | NC          | D79        | NC          |
| C25        | PCI_AD2     | D25        | PCI_AD7              | C80  | GND (FIXED) | D80        | GND (FIXED) |
| C26        | PCI_AD4     | D26        | PCI_C/BE0#           | C81  | NC          | D81        | NC          |
| C27        | PCI_AD6     | D27        | PCI_AD9              | C82  | NC          | D82        | NC          |
| C28        | PCI_AD8     | D28        | PCI_AD11             | C83  | NC          | D83        | NC          |
| C29        | PCI_AD10    | D29        | PCI_AD13             | C84  | GND         | D84        | GND         |
| C30        | PCI_AD12    | D30        | PCI_AD15             | C85  | NC          | D85        | NC          |
| C31        | GND (FIXED) | D31        | GND (FIXED)          | C86  | NC          | D86        | NC          |
| C32        | PCI_AD14    | D32        | PCI_PAR              | C87  | GND         | D87        | GND         |
| C33        | PCI_C/BE1#  | D33        | PCI_SERR#            | C88  | NC          | D88        | NC          |
| C34        | PCI PERR#   | D34        | PCI_STOP#            | C89  | NC          | D89        | NC          |
| C35        | PCI_LOCK#   | D35        | PCI_TRDY#            | C90  | GND (FIXED) | D90        | GND (FIXED) |
| C36        | PCI_DEVSEL# | D36        | PCI_FRAME#           | C91  | NC          | D91        | NC          |
| C37        | PCI_IRDY#   | D30        | PCI_AD16             | C92  | NC          | D92        | NC          |
| C38        | PCI_C/BE2#  | D37        | PCI_AD18             | C93  | GND         | D92        | GND         |
| C38        | PCI_C/BE2#  | D38        | PCI_AD18             | C93  | NC          | D93        | NC          |
| C39<br>C40 | PCI_AD17    | D39<br>D40 | PCI_AD20<br>PCI_AD22 | C94  | NC          | D94<br>D95 | NC          |
|            |             |            |                      |      | GND         |            | GND         |
| C41        | GND (FIXED) | D41        | GND (FIXED)          | C96  | -           | D96        | -           |
| C42        | PCI_AD21    | D42        | PCI_AD24             | C97  | NC          | D97        | NC          |
| C43        | PCI_AD23    | D43        | PCI_AD26             | C98  | NC          | D98        | NC          |
| C44        | PCI_C/BE3#  | D44        | PCI_AD28             | C99  | NC          | D99        | NC          |
| C45        | PCI_AD25    | D45        | PCI_AD30             | C100 | GND (FIXED) | D100       | GND (FIXED) |
| C46        | PCI_AD27    | D46        | PCI_IRQC#            | C101 | NC          | D101       | NC          |
| C47        | PCI_AD29    | D47        | PCI_IRQD#            | C102 | NC          | D102       | NC          |
| C48        | PCI_AD31    | D48        | PCI_CLKRUN#          | C103 | GND         | D103       | GND         |
| C49        | PCI_IRQA#   | D49        | PCI_M66EN            | C104 | VCC_12V     | D104       | VCC_12V     |
| C50        | PCI_IRQB#   | D50        | PCI_CLK              | C105 | VCC_12V     | D105       | VCC_12V     |
| C51        | GND (FIXED) | D51        | GND (FIXED)          | C106 | VCC_12V     | D106       | VCC_12V     |
| C52        | NC          | D52        | NC                   | C107 | VCC_12V     | D107       | VCC_12V     |
| C53        | NC          | D53        | NC                   | C108 | VCC_12V     | D108       | VCC_12V     |
| C54        | NC          | D54        | NC                   | C109 | VCC_12V     | D109       | VCC_12V     |
| C55        | NC          | D55        | NC                   | C110 | GND (FIXED) | D110       | GND (FIXED) |

# **COM Express Connectors Signal Description**

Pin Types I Input to the Module

O Output from the Module

I/O Bi-directional input / output signal

OD Open drain output

| AC97/HDA Signals Descriptions |      |          |                     |       |                                                       |  |  |
|-------------------------------|------|----------|---------------------|-------|-------------------------------------------------------|--|--|
| Signal                        | Pin# | Pin Type | Pwr Rail /Tolerance | PU/PD | Description                                           |  |  |
| AC/HAD_RST#                   | A30  | O CMOS   | 3.3V Suspend/3.3V   |       | Reset output to CODEC, active low.                    |  |  |
| AC/HDA_SYNC                   | A29  | O CMOS   | 3.3V/3.3V           |       | Sample-synchronization signal to the CODEC(s).        |  |  |
| AC/HDA_BITCLK                 | A32  | I/O CMOS | 3.3V/3.3V           |       | Serial data clock generated by the external CODEC(s). |  |  |
| AC/HDA_SDOUT                  | A33  | O CMOS   | 3.3V/3.3V           |       | Serial TDM data output to the CODEC.                  |  |  |
| AC/HDA_SDIN2                  | B28  | I/O CMOS | 3.3V Suspend/3.3V   |       | Serial TDM data inputs from up to 3 CODECs.           |  |  |
| AC/HDA_SDIN1                  | B29  | I/O CMOS | 3.3V Suspend/3.3V   |       |                                                       |  |  |
| AC/HDA_SDIN0                  | B30  | I/O CMOS | 3.3V Suspend/3.3V   |       |                                                       |  |  |

| Gigabit | Ethernet Signals Descriptions |
|---------|-------------------------------|
|         |                               |

| Signal         | Pin# | Pin Type   | Pwr Rail /Tolerance | PU/PD | Description                                                                                                    |  |  |
|----------------|------|------------|---------------------|-------|----------------------------------------------------------------------------------------------------|--|--|
| GBE0_MDI0+     | A13  | I/O Analog | 3.3V max Suspend    |       | Gigabit Ethernet Controller 0: Media Dependent Interface Differential                                                                                                    |  |  |
| GBE0_MDI0-     | A12  | I/O Analog | 3.3V max Suspend    |       | Pairs 0,1,2,3. The MDI can operate in 1000, 100 and 10 Mbit / sec                                                                                                    |  |  |
| GBE0_MDI1+     | A10  | I/O Analog | 3.3V max Suspend    |       | modes. Some pairs are unused in some modes, per the following:                                                                                                    |  |  |
| GBE0_MDI1-     | A9   | I/O Analog | 3.3V max Suspend    |       | 1000BASE-T 100BASE-TX 10BASE-T                                                                                                    |  |  |
| GBE0_MDI2+     | A7   | I/O Analog | 3.3V max Suspend    |       | MDI[0]+/- B1_DA+/- TX+/- TX+/-                                                                                                    |  |  |
| GBE0_MDI2-     | A6   | I/O Analog | 3.3V max Suspend    |       | MDI[1]+/- B1_DB+/- RX+/- RX+/-                                                                                                    |  |  |
| GBE0_MDI3+     | A3   | I/O Analog | 3.3V max Suspend    |       | MDI[2]+/- B1_DC+/-                                                                                                    |  |  |
| GBE0_MDI3-     | A2   | I/O Analog | 3.3V max Suspend    |       | MDI[3]+/- B1_DD+/-                                                                                                    |  |  |
| GBE0_ACT#      | B2   | OD CMOS    | 3.3V Suspend/3.3V   |       | Gigabit Ethernet Controller 0 activity indicator, active low.                                                                                                    |  |  |
| GBE0_LINK#     | A8   | OD CMOS    | 3.3V Suspend/3.3V   |       | Gigabit Ethernet Controller 0 link indicator, active low.                                                                                                    |  |  |
| GBE0_LINK100#  | A4   | OD CMOS    | 3.3V Suspend/3.3V   |       | Gigabit Ethernet Controller 0 100 Mbit / sec link indicator, active low.                                                                                                    |  |  |
| GBE0_LINK1000# | A5   | OD CMOS    | 3.3V Suspend/3.3V   |       | Gigabit Ethernet Controller 0 1000 Mbit / sec link indicator, active low.                                                                                                    |  |  |
| GBE0_CTREF     | A14  | REF        | GND min 3.3V max    | 1V9   | Reference voltage for Carrier Board Ethernet channel 0 magnetics center<br>tap. The reference voltage is determined by the requirements of the<br>Module PHY and may be as low as 0V and as high as 3.3V.<br>The reference voltage output shall be current limited on the Module. In<br>the case in which the reference |  |  |

| Chapter | 3 |
|---------|---|
|         |   |

| IDE Signals Descriptions |      |          |                     |                 |                                                                                      |  |
|--------------------------|------|----------|---------------------|-----------------|--------------------------------------------------------------------------------------|--|
| Signal                   | Pin# | Pin Type | Pwr Rail /Tolerance | PU/PD           | Description                                                                          |  |
| IDE_D0                   | D7   | I/O CMOS | 3.3V / 5V           |                 | Bidirectional data to / from IDE device.                                             |  |
| IDE D1                   | C10  |          |                     |                 |                                                                                      |  |
| IDE_D2                   | C8   |          |                     |                 |                                                                                      |  |
| IDE_D3                   | C4   |          |                     |                 |                                                                                      |  |
| IDE D4                   | D6   |          |                     |                 |                                                                                      |  |
| IDE_D5                   | D2   |          |                     |                 |                                                                                      |  |
| IDE_D6                   | C3   |          |                     |                 |                                                                                      |  |
| IDE D7                   | C2   |          |                     | PD 10K          |                                                                                      |  |
| IDE_D8                   | C6   |          |                     |                 |                                                                                      |  |
| IDE_D9                   | C7   |          |                     |                 |                                                                                      |  |
| IDE_D10                  | D3   |          |                     |                 |                                                                                      |  |
| IDE D11                  | D4   |          |                     |                 |                                                                                      |  |
| IDE_D12                  | D5   |          |                     |                 |                                                                                      |  |
| IDE_D13                  | C9   |          |                     |                 |                                                                                      |  |
| IDE D14                  | C12  |          |                     |                 |                                                                                      |  |
| IDE_D15                  | C5   |          |                     |                 |                                                                                      |  |
| IDE_A0                   | D13  | O CMOS   | 3.3V / 3.3V         |                 | Address lines to IDE device.                                                         |  |
| IDE A1                   | D14  |          |                     |                 |                                                                                      |  |
| IDE_A2                   | D15  |          |                     |                 |                                                                                      |  |
| IDE_IOW#                 | D9   | O CMOS   | 3.3V / 3.3V         |                 | I/O write line to IDE device. Data latched on trailing (rising) edge.                |  |
| IDE_IOR#                 | C14  | O CMOS   | 3.3V / 3.3V         |                 | I/O read line to IDE device.                                                         |  |
| IDE REQ                  | D8   | I CMOS   | 3.3V / 5V           | PD 5.6K         | IDE Device DMA Request. It is asserted by the IDE device to request a data transfer. |  |
| IDE_ACK#                 | D10  | O CMOS   | 3.3V / 3.3V         |                 | IDE Device DMA Acknowledge.                                                          |  |
| IDE_CS1#                 | D16  | O CMOS   | 3.3V / 3.3V         |                 | IDE Device Chip Select for 1F0h to 1FFh range.                                       |  |
| IDE CS3#                 | D17  | O CMOS   | 3.3V / 3.3V         |                 | IDE Device Chip Select for 3F0h to 3FFh range.                                       |  |
| IDE_IORDY                | C13  | I CMOS   | 3.3V / 5V           | PU 4.7k to 3.3V | IDE device I/O ready input. Pulled low by the IDE device to extend the cycle.        |  |
| IDE_RESET#               | D18  | O CMOS   | 5V                  | PU10k to 5V     | Reset output to IDE device, active low.                                              |  |
| IDE IRQ                  | D12  | I CMOS   | 3.3V / 5V           | PD 10K          | Interrupt request from IDE device.                                                   |  |
| IDE_CBLID#               | D77  | I CMOS   | 3.3V / 5V           | PD 10K          | Input from off-Module hardware indicating the type of IDE cable being                |  |
|                          |      |          |                     |                 | used. High indicates a 40-pin cable used for legacy IDE modes. Low                   |  |
|                          |      |          |                     |                 | indicates that an 80-pin cable with interleaved grounds is used. Such a              |  |
|                          |      |          |                     |                 | cable is required for Ultra-DMA 66, 100 and 133 modes.                               |  |
|                          |      |          |                     |                 | cable is required for only bown of, foo and foo modes.                               |  |

| SATA Sign | SATA Signals Descriptions |          |                     |               |                                                                  |  |  |
|-----------|---------------------------|----------|---------------------|---------------|------------------------------------------------------------------|--|--|
| Signal    | Pin#                      | Pin Type | Pwr Rail /Tolerance | PU/PD         | Description                                                      |  |  |
| SATA0_TX+ | A16                       | O SATA   | AC coupled on       |               | Serial ATA or SAS Channel 0 transmit differential pair.          |  |  |
| SATA0_TX- | A17                       | O SATA   | AC coupled on       |               |                                                                  |  |  |
| SATA0_RX+ | A19                       | I SATA   | AC coupled on       |               | Serial ATA or SAS Channel 0 receive differential pair.           |  |  |
| SATA0_RX- | A20                       | I SATA   | AC coupled on       |               |                                                                  |  |  |
| SATA1_TX+ | B16                       | O SATA   | AC coupled on       |               | Serial ATA or SAS Channel 1 transmit differential pair.          |  |  |
| SATA1_TX- | B17                       | O SATA   | AC coupled on       |               |                                                                  |  |  |
| SATA1_RX+ | B19                       | I SATA   | AC coupled on       |               | Serial ATA or SAS Channel 1 receive differential pair.           |  |  |
| SATA1_RX- | B20                       | I SATA   | AC coupled on       |               |                                                                  |  |  |
| SATA2_TX+ | A22                       | O SATA   | AC coupled on       | NC            | Serial ATA or SAS Channel 2 transmit differential pair.          |  |  |
| SATA2_TX- | A23                       | O SATA   | AC coupled on       |               |                                                                  |  |  |
| SATA2_RX+ | A25                       | I SATA   | AC coupled on       | NC            | Serial ATA or SAS Channel 2 receive differential pair.           |  |  |
| SATA2_RX- | A26                       | I SATA   | AC coupled on       |               |                                                                  |  |  |
| SATA3_TX+ | B22                       | O SATA   | AC coupled on       | NC            | Serial ATA or SAS Channel 3 transmit differential pair.          |  |  |
| SATA3_TX- | B23                       | O SATA   | AC coupled on       |               |                                                                  |  |  |
| SATA3_RX+ | B25                       | I SATA   | AC coupled on       | NC            | Serial ATA or SAS Channel 3 receive differential pair.           |  |  |
| SATA3_RX- | B26                       | I SATA   | AC coupled on       |               |                                                                  |  |  |
| ATA_ACT#  | A28                       | I/O CMOS | 3.3V / 3.3V         | PU 10K to 3V3 | ATA (parallel and serial) or SAS activity indicator, active low. |  |  |

## PCI Express Lanes Signals Descriptions

| PCT Express Lanes Signals Descriptions |      |          |                     |       |                                                                            |  |  |  |
|----------------------------------------|------|----------|---------------------|-------|----------------------------------------------------------------------------|--|--|--|
| Signal                                 | Pin# | Pin Type | Pwr Rail /Tolerance | PU/PD | Description                                                                |  |  |  |
| PCIE_TX0+                              | A68  | O PCIE   | AC coupled on       |       | PCI Express Differential Transmit Pairs 0                                  |  |  |  |
| PCIE_TX0-                              | A69  |          | Module              |       |                                                                            |  |  |  |
| PCIE_RX0+                              | B68  | I PCIE   | AC coupled off      |       | PCI Express Differential Receive Pairs 0                                   |  |  |  |
| PCIE_RX0-                              | B69  |          | Module              |       |                                                                            |  |  |  |
| PCIE_TX1+                              | A64  | O PCIE   | AC coupled on       |       | PCI Express Differential Transmit Pairs 1                                  |  |  |  |
| PCIE_TX1-                              | A65  |          | Module              |       |                                                                            |  |  |  |
| PCIE_RX1+                              | B64  | I PCIE   | AC coupled off      |       | PCI Express Differential Receive Pairs 1                                   |  |  |  |
| PCIE_RX1-                              | B65  |          | Module              |       |                                                                            |  |  |  |
| PCIE_TX2+                              | A61  | O PCIE   | AC coupled on       |       | PCI Express Differential Transmit Pairs 2                                  |  |  |  |
| PCIE_TX2-                              | A62  |          | Module              |       |                                                                            |  |  |  |
| PCIE_RX2+                              | B61  | I PCIE   | AC coupled off      |       | PCI Express Differential Receive Pairs 2                                   |  |  |  |
| PCIE_RX2-                              | B62  |          | Module              |       |                                                                            |  |  |  |
| PCIE_TX3+                              | A58  | O PCIE   | AC coupled on       |       | PCI Express Differential Transmit Pairs 3                                  |  |  |  |
| PCIE_TX3-                              | A59  |          | Module              |       |                                                                            |  |  |  |
| PCIE_RX3+                              | B58  | I PCIE   | AC coupled off      |       | PCI Express Differential Receive Pairs 3                                   |  |  |  |
| PCIE_RX3-                              | B59  |          | Module              |       |                                                                            |  |  |  |
| PCIE_TX4+                              | A55  | O PCIE   | AC coupled on       | NC    | PCI Express Differential Transmit Pairs 4                                  |  |  |  |
| PCIE_TX4-                              | A56  |          | Module              |       |                                                                            |  |  |  |
| PCIE_RX4+                              | B55  | I PCIE   | AC coupled off      | NC    | PCI Express Differential Receive Pairs 4                                   |  |  |  |
| PCIE_RX4-                              | B56  |          | Module              |       |                                                                            |  |  |  |
| PCIE_TX5+                              | A52  | O PCIE   | AC coupled on       | NC    | PCI Express Differential Transmit Pairs 5                                  |  |  |  |
| PCIE_TX5-                              | A53  |          | Module              |       |                                                                            |  |  |  |
| PCIE_RX5+                              | B52  | I PCIE   | AC coupled off      | NC    | PCI Express Differential Receive Pairs 5                                   |  |  |  |
| PCIE_RX5-                              | B53  |          | Module              |       |                                                                            |  |  |  |
| PCIE0_CK_REF+                          | A88  | O PCIE   | PCIE                |       | Reference clock output for all PCI Express and PCI Express Graphics lanes. |  |  |  |
| PCIE0_CK_REF-                          | A89  |          |                     |       |                                                                            |  |  |  |

| PEG Signal | PEG Signals Descriptions |          |                     |       |                                                     |  |  |  |  |
|------------|--------------------------|----------|---------------------|-------|-----------------------------------------------------|--|--|--|--|
| Signal     | Pin#                     | Pin Type | Pwr Rail /Tolerance | PU/PD | Description                                         |  |  |  |  |
| PEG_TX0+   | D52                      | O PCIE   | AC coupled on       | NC    | PCI Express Graphics transmit differential pairs 0  |  |  |  |  |
| PEG_TX0-   | D53                      |          | Module              |       | · · · - · · · · · · · · · · · · · · · ·             |  |  |  |  |
| PEG_RX0+   | C52                      | I PCIE   | AC coupled off      | NC    | PCI Express Graphics receive differential pairs 0   |  |  |  |  |
| PEG RX0-   | C53                      |          | Module              |       |                                                     |  |  |  |  |
| PEG_TX1+   | D55                      | O PCIE   | AC coupled on       | NC    | PCI Express Graphics transmit differential pairs 1  |  |  |  |  |
| PEG TX1-   | D56                      |          | Module              |       |                                                     |  |  |  |  |
| PEG_RX1+   | C55                      | I PCIE   | AC coupled off      | NC    | PCI Express Graphics receive differential pairs 1   |  |  |  |  |
| PEG_RX1-   | C56                      |          | Module              |       |                                                     |  |  |  |  |
| PEG_TX2+   | D58                      | O PCIE   | AC coupled on       | NC    | PCI Express Graphics transmit differential pairs 2  |  |  |  |  |
| PEG_TX2-   | D59                      |          | Module              |       |                                                     |  |  |  |  |
| PEG_RX2+   | C58                      | I PCIE   | AC coupled off      | NC    | PCI Express Graphics receive differential pairs 2   |  |  |  |  |
| PEG_RX2-   | C59                      |          | Module              |       |                                                     |  |  |  |  |
| PEG_TX3+   | D61                      | O PCIE   | AC coupled on       | NC    | PCI Express Graphics transmit differential pairs 3  |  |  |  |  |
| PEG_TX3-   | D62                      |          | Module              |       |                                                     |  |  |  |  |
| PEG_RX3+   | C61                      | I PCIE   | AC coupled off      | NC    | PCI Express Graphics receive differential pairs 3   |  |  |  |  |
| PEG_RX3-   | C62                      |          | Module              |       |                                                     |  |  |  |  |
| PEG_TX4+   | D65                      | O PCIE   | AC coupled on       | NC    | PCI Express Graphics transmit differential pairs 4  |  |  |  |  |
| PEG_TX4-   | D66                      |          | Module              |       |                                                     |  |  |  |  |
| PEG_RX4+   | C65                      | I PCIE   | AC coupled off      | NC    | PCI Express Graphics receive differential pairs 4   |  |  |  |  |
| PEG_RX4-   | C66                      |          | Module              |       |                                                     |  |  |  |  |
| PEG_TX5+   | D68                      | O PCIE   | AC coupled on       | NC    | PCI Express Graphics transmit differential pairs 5  |  |  |  |  |
| PEG TX5-   | D69                      |          | Module              |       |                                                     |  |  |  |  |
| PEG_RX5+   | C68                      | I PCIE   | AC coupled off      | NC    | PCI Express Graphics receive differential pairs 5   |  |  |  |  |
| PEG_RX5-   | C69                      |          | Module              |       |                                                     |  |  |  |  |
| PEG_TX6+   | D71                      | O PCIE   | AC coupled on       | NC    | PCI Express Graphics transmit differential pairs 6  |  |  |  |  |
| PEG_TX6-   | D72                      |          | Module              |       |                                                     |  |  |  |  |
| PEG_RX6+   | C71                      | I PCIE   | AC coupled off      | NC    | PCI Express Graphics receive differential pairs 6   |  |  |  |  |
| PEG_RX6-   | C72                      |          | Module              |       |                                                     |  |  |  |  |
| PEG_TX7+   | D74                      | O PCIE   | AC coupled on       | NC    | PCI Express Graphics transmit differential pairs 7  |  |  |  |  |
| PEG_TX7-   | D75                      |          | Module              |       |                                                     |  |  |  |  |
| PEG_RX7+   | C74                      | I PCIE   | AC coupled off      | NC    | PCI Express Graphics receive differential pairs 7   |  |  |  |  |
| PEG_RX7-   | C75                      |          | Module              |       |                                                     |  |  |  |  |
| PEG_TX8+   | D78                      | O PCIE   | AC coupled on       | NC    | PCI Express Graphics transmit differential pairs 8  |  |  |  |  |
| PEG_TX8-   | D79                      |          | Module              |       |                                                     |  |  |  |  |
| PEG_RX8+   | C78                      | I PCIE   | AC coupled off      | NC    | PCI Express Graphics receive differential pairs 8   |  |  |  |  |
| PEG_RX8-   | C79                      |          | Module              |       |                                                     |  |  |  |  |
| PEG_TX9+   | D81                      | O PCIE   | AC coupled on       | NC    | PCI Express Graphics transmit differential pairs 9  |  |  |  |  |
| PEG_TX9-   | D82                      |          | Module              |       |                                                     |  |  |  |  |
| PEG_RX9+   | C81                      | I PCIE   | AC coupled off      | NC    | PCI Express Graphics receive differential pairs 9   |  |  |  |  |
| PEG_RX9-   | C82                      |          | Module              |       |                                                     |  |  |  |  |
| PEG_TX10+  | D85                      | O PCIE   | AC coupled on       | NC    | PCI Express Graphics transmit differential pairs 10 |  |  |  |  |
| PEG_TX10-  | D86                      |          | Module              |       |                                                     |  |  |  |  |
| PEG_RX10+  | C85                      | I PCIE   | AC coupled off      | NC    | PCI Express Graphics receive differential pairs 10  |  |  |  |  |
| PEG_RX10-  | C86                      |          | Module              |       |                                                     |  |  |  |  |
| PEG_TX11+  | D88                      | O PCIE   | AC coupled on       | NC    | PCI Express Graphics transmit differential pairs 11 |  |  |  |  |
| PEG_TX11-  | D89                      |          | Module              |       |                                                     |  |  |  |  |

| PEG Signals Descriptions |      |          |                     |       |                                                                                                    |  |  |
|--------------------------|------|----------|---------------------|-------|----------------------------------------------------------------------------------------------------|--|--|
| Signal                   | Pin# | Pin Type | Pwr Rail /Tolerance | PU/PD | Description                                                                                               |  |  |
| PEG_RX11+                | C88  | I PCIE   | AC coupled off      | NC    | PCI Express Graphics receive differential pairs 11                                                        |  |  |
| PEG_RX11-                | C89  |          | Module              |       |                                                                                                    |  |  |
| PEG_TX12+                | D91  | O PCIE   | AC coupled on       | NC    | PCI Express Graphics transmit differential pairs 12                                                       |  |  |
| PEG_TX12-                | D92  |          | Module              |       |                                                                                                    |  |  |
| PEG_RX12+                | C91  | I PCIE   | AC coupled off      | NC    | PCI Express Graphics receive differential pairs 12                                                        |  |  |
| PEG_RX12-                | C92  |          | Module              |       |                                                                                                    |  |  |
| PEG_TX13+                | D94  | O PCIE   | AC coupled on       | NC    | PCI Express Graphics transmit differential pairs 13                                                       |  |  |
| PEG_TX13-                | D95  |          | Module              |       |                                                                                                    |  |  |
| PEG_RX13+                | C94  | I PCIE   | AC coupled off      | NC    | PCI Express Graphics receive differential pairs 13                                                        |  |  |
| PEG_RX13-                | C95  |          | Module              |       |                                                                                                    |  |  |
| PEG_TX14+                | D98  | O PCIE   | AC coupled on       | NC    | PCI Express Graphics transmit differential pairs 14                                                       |  |  |
| PEG_TX14-                | D99  |          | Module              |       |                                                                                                    |  |  |
| PEG_RX14+                | C98  | I PCIE   | AC coupled off      | NC    | PCI Express Graphics receive differential pairs 14                                                        |  |  |
| PEG_RX14-                | C99  |          | Module              |       |                                                                                                    |  |  |
| PEG_TX15+                | D101 | O PCIE   | AC coupled on       | NC    | PCI Express Graphics transmit differential pairs 15                                                       |  |  |
| PEG_TX15-                | D102 |          | Module              |       |                                                                                                    |  |  |
| PEG_RX15+                | C101 | I PCIE   | AC coupled off      | NC    | PCI Express Graphics receive differential pairs 15                                                        |  |  |
| PEG_RX15-                | C102 |          | Module              |       |                                                                                                    |  |  |
| PEG_LANE_RV#             | D54  | I CMOS   | 3.3V / 3.3V         | NC    | PCI Express Graphics lane reversal input strap. Pull low on the Carrier                                   |  |  |
| PEG_ENABLE#              | D97  | I CMOS   | 3.3V /3.3V          |       | Strap to enable PCI Express x16 external graphics interface.<br>Pull low to enable the x16 PEG interface. |  |  |

| ExpressCard Signals Descriptions |      |          |                     |                |                                                                             |  |  |  |
|----------------------------------|------|----------|---------------------|----------------|-----------------------------------------------------------------------------|--|--|--|
| Signal                           | Pin# | Pin Type | Pwr Rail /Tolerance | PU/PD          | Description                                                                 |  |  |  |
| EXCD0_CPPE#                      | A49  | I CMOS   | 3.3V /3.3V          | PU 10k to 3.3V | PCI ExpressCard: PCI Express capable card request, active low, one per card |  |  |  |
| EXCD1_CPPE#                      | B48  |          |                     |                |                                                                             |  |  |  |
| EXCD0_PERST#                     | A48  | O CMOS   | 3.3V /3.3V          |                | PCI ExpressCard: reset, active low, one per card                            |  |  |  |
| EXCD1_PERST#                     | B47  |          |                     |                |                                                                             |  |  |  |

| Ch  | an | tor | 2 |
|-----|----|-----|---|
| CII | ap | ter | J |

| -           | Is Description |           | Dum Dall /Talan     |                  | Description                                                       |
|-------------|----------------|-----------|---------------------|------------------|-------------------------------------------------------------------|
| Signal      | Pin#<br>C24    | Pin Type  | Pwr Rail /Tolerance | PU/PD            | Description PCI bus multiplexed address and data lines            |
| PCI_AD0     |                | I/O CMOS  | 3.3V / 5V           |                  | PCT bus multiplexed address and data lines                        |
| PCI_AD1     | D22            |           |                     |                  | _                                                                 |
| PCI_AD2     | C25            |           |                     |                  | _                                                                 |
| PCI_AD3     | D23            |           |                     |                  |                                                                   |
| PCI_AD4     | C26            |           |                     |                  |                                                                   |
| PCI_AD5     | D24            |           |                     |                  |                                                                   |
| PCI_AD6     | C27            |           |                     |                  |                                                                   |
| PCI_AD7     | D25            |           |                     |                  |                                                                   |
| PCI_AD8     | C28            |           |                     |                  |                                                                   |
| PCI_AD9     | D27            |           |                     |                  |                                                                   |
| PCI_AD10    | C29            |           |                     |                  |                                                                   |
| PCI_AD11    | D28            |           |                     |                  |                                                                   |
| PCI_AD12    | C30            |           |                     |                  |                                                                   |
| PCI_AD13    | D29            |           |                     |                  |                                                                   |
| PCI_AD14    | C32            |           |                     |                  |                                                                   |
| PCI_AD15    | D30            |           |                     |                  |                                                                   |
| PCI_AD16    | D37            |           |                     |                  |                                                                   |
| PCI_AD17    | C39            |           |                     |                  |                                                                   |
| PCI_AD18    | D38            |           |                     |                  |                                                                   |
| PCI_AD19    | C40            |           |                     |                  |                                                                   |
| PCI_AD20    | D39            |           |                     |                  |                                                                   |
| PCI_AD21    | C42            |           |                     |                  |                                                                   |
| PCI_AD22    | D40            |           |                     |                  |                                                                   |
| PCI_AD23    | C43            |           |                     |                  |                                                                   |
| PCI_AD24    | D42            |           |                     |                  |                                                                   |
| PCI_AD25    | C45            |           |                     |                  |                                                                   |
| PCI_AD26    | D43            |           |                     |                  |                                                                   |
| PCI_AD27    | C46            |           |                     |                  |                                                                   |
| PCI_AD28    | D44            |           |                     |                  |                                                                   |
| PCI_AD29    | C47            |           |                     |                  |                                                                   |
| PCI_AD30    | D45            |           |                     |                  |                                                                   |
| PCI_AD31    | C48            |           |                     |                  | 7                                                                 |
| PCI_C/BE0#  | D26            | I/O CMOS  | 3.3V / 5V           | 1                | PCI bus byte enable lines, active low                             |
| PCI_C/BE1#  | C33            |           |                     |                  |                                                                   |
| PCI_C/BE2#  | C38            |           |                     |                  | -                                                                 |
| PCI_C/BE3#  | C44            |           |                     |                  | -                                                                 |
| PCI_DEVSEL# | C36            | I/O CMOS  | 3.3V / 5V           | PU 8.2k to 3.3V  | PCI bus Device Select, active low.                                |
| PCI_FRAME#  | D36            | I/O CMOS  | 3.3V / 5V           | PU 8.2k to 3.3V  | PCI bus Frame control line, active low.                           |
| PCI_IRDY#   | C37            | 1/0 CMOS  | 3.3V / 5V           | PU 8.2k to 3.3V  | PCI bus Initiator Ready control line, active low.                 |
| PCI_TRDY#   | D35            | I/O CMOS  | 3.3V / 5V           | PU 8.2k to 3.3V  | PCI bus Target Ready control line, active low.                    |
| PCI_STOP#   | D34            | I/O CMOS  | 3.3V / 5V           | PU 8.2k to 3.3V  | PCI bus STOP control line, active low, driven by cycle initiator. |
| PCI_PAR     | D32            | I/O CMOS  | 3.3V / 5V           | . 0 0.21 10 0.01 | PCI bus parity                                                    |
| · ····      | 0.02           | 1,0 01003 | 0.007.00            |                  |                                                                   |

| Ch  | an | tor | 2 |
|-----|----|-----|---|
| CII | ap | ter | J |

| PCI Signals | Descriptions |          |                     |                 |                                                                                                    |
|-------------|--------------|----------|---------------------|-----------------|----------------------------------------------------------------------------------------------------|
| Signal      | Pin#         | Pin Type | Pwr Rail /Tolerance | PU/PD           | Description                                                                                                    |
| PCI_PERR#   | C34          | I/O CMOS | 3.3V / 5V           | PU 8.2k to 3.3V | Parity Error: An external PCI device drives PERR# when it receives data that has a parity                                                                                                    |
| PCI_REQ0#   | C22          | I CMOS   | 3.3V / 5V           | PU 8.2k to 3.3V | PCI bus master request input lines, active low.                                                                                                    |
| PCI_REQ1#   | C19          |          |                     |                 |                                                                                                    |
| PCI_REQ2#   | C17          |          |                     |                 |                                                                                                    |
| PCI_REQ3#   | D20          |          |                     |                 |                                                                                                    |
| PCI_GNT0#   | C20          | O CMOS   | 3.3V / 5V           |                 | PCI bus master grant output lines, active low.                                                                                                    |
| PCI_GNT1#   | C18          |          |                     |                 |                                                                                                    |
| PCI_GNT2#   | C16          |          |                     |                 |                                                                                                    |
| PCI_GNT3#   | D19          |          |                     |                 |                                                                                                    |
| PCI_RESET#  | C23          | O CMOS   | 3.3V Suspend/ 5V    |                 | PCI Reset output, active low.                                                                                                    |
| PCI_LOCK#   | C35          | I/O CMOS | 3.3V / 5V           | PU 8.2k to 3.3V | PCI Lock control line, active low.                                                                                                    |
| PCI_SERR#   | D33          | I/O OD   | 3.3V / 5V           | PU 8.2k to 3.3V | System Error: SERR# may be pulsed active by any PCI device that detects a system error                                                                                                    |
| PCI_PME#    | C15          | I CMOS   | 3.3V Suspend/ 5V    |                 | PCI Power Management Event: PCI peripherals drive PME# to wake system from low-power states S1–S5.                                                                                                    |
| PCI_CLKRUN# | D48          | I/O CMOS | 3.3V / 5V           | PU 8.2k to 3.3V | Bidirectional pin used to support PCI clock run protocol for mobile systems.                                                                                                    |
| PCI_IRQA#   | C49          | I CMOS   | 3.3V / 5V           | PU 8.2k to 3.3V | PCI interrupt request lines.                                                                                                    |
| PCI_IRQB#   | C50          |          |                     | PU 8.2k to 3.3V |                                                                                                    |
| PCI_IRQC#   | D46          |          |                     | PU 8.2k to 3.3V |                                                                                                    |
| PCI_IRQD#   | D47          |          |                     | PU 8.2k to 3.3V |                                                                                                    |
| PCI_CLK     | D50          | O CMOS   | 3.3V / 3.3V         | PU 10K to 3.3V  | PCI 33MHz clock output.                                                                                                    |
| PCI_M66EN   | D49          | I CMOS   | 3.3V / 5V           | NC              | Module input signal indicates whether an off-Module PCI device is<br>capable of 66MHz operation. Pulled to GND by Carrier Board device or by Slot Card if the<br>devices are NOT capable of 66 MHz operation.<br>If the Module is not capable of supporting 66 MHz PCI operation, this input may be a no-<br>connect on the Module.<br>If the Module is capable of supporting 66 MHz PCI operation, and if this input is held low by<br>the Carrier Board, the Module PCI interface shall operate at 33 MHz. |

| Signal      | s Descripti | Pin Type          | Pwr Rail /Tolerance                   | PU/PD                                                                 | Description                                                                                    |
|-------------|-------------|-------------------|---------------------------------------|-----------------------------------------------------------------------|------------------------------------------------------------------------------------------------|
| USB0+       | A46         | I/O USB           | 3.3V Suspend/3.3V                     |                                                                       | USB differential pairs 0                                                                       |
| USB0-       | A45         |                   |                                       |                                                                       |                                                                                                |
| USB1+       | B46         | I/O USB           | 3.3V Suspend/3.3V                     |                                                                       | USB differential pairs 1                                                                       |
| USB1-       | B45         |                   |                                       |                                                                       |                                                                                                |
| USB2+       | A43         | I/O USB           | 3.3V Suspend/3.3V                     |                                                                       | USB differential pairs 2                                                                       |
| USB2-       | A42         |                   | · · · · · · · · · · · · · · · · · · · |                                                                       |                                                                                                |
| USB3+       | B43         | I/O USB           | 3.3V Suspend/3.3V                     |                                                                       | USB differential pairs 3                                                                       |
| USB3-       | B42         |                   |                                       |                                                                       |                                                                                                |
| USB4+       | A40         | I/O USB           | 3.3V Suspend/3.3V                     |                                                                       | USB differential pairs 4                                                                       |
| USB4-       | A39         |                   |                                       |                                                                       |                                                                                                |
| USB5+       | B40         | I/O USB           | 3.3V Suspend/3.3V                     |                                                                       | USB differential pairs 5                                                                       |
| USB5-       | B39         |                   |                                       |                                                                       |                                                                                                |
| USB6+       | A37         | I/O USB           | 3.3V Suspend/3.3V                     |                                                                       | USB differential pairs 6                                                                       |
| USB6-       | A36         |                   |                                       |                                                                       |                                                                                                |
| USB7+       | B37         | I/O USB           | 3.3V Suspend/3.3V                     |                                                                       | USB differential pairs 7, USB7 may be configured as a USB client or as a host, or both, at the |
| USB7-       | B36         |                   |                                       |                                                                       | Module designer's discretion.                                                                  |
| USB_0_1_OC# | B44 I CMOS  | 3.3V Suspend/3.3V | PU 10k to 3.3VSB                      | USB over-current sense, USB channels 0 and 1. A pull-up for this line |                                                                                                |
|             |             |                   |                                       |                                                                       | shall be present on the Module. An open drain driver from a USB                                |
|             |             |                   |                                       |                                                                       | current monitor on the Carrier Board may drive this line low. Do not                           |
|             |             |                   |                                       |                                                                       | pull this line high on the Carrier Board.                                                      |
| USB_2_3_OC# | A44         | I CMOS            | 3.3V Suspend/3.3V                     | PU 10k to 3.3VSB                                                      | USB over-current sense, USB channels 2 and 3. A pull-up for this line                          |
|             |             |                   |                                       |                                                                       | shall be present on the Module. An open drain driver from a USB                                |
|             |             |                   |                                       |                                                                       | current monitor on the Carrier Board may drive this line low. Do not                           |
|             |             |                   |                                       |                                                                       | pull this line high on the Carrier Board.                                                      |
| USB_4_5_OC# | B38         | I CMOS            | 3.3V Suspend/3.3V                     | PU 10k to 3.3VSB                                                      | USB over-current sense, USB channels 4 and 5. A pull-up for this line                          |
|             |             |                   |                                       |                                                                       | shall be present on the Module. An open drain driver from a USB                                |
|             |             |                   |                                       |                                                                       | current monitor on the Carrier Board may drive this line low. Do not                           |
|             |             |                   |                                       |                                                                       | pull this line high on the Carrier Board.                                                      |
| USB 6 7 OC# | A38         | I CMOS            | 3.3V Suspend/3.3V                     | PUI 10k to 3 3VSR                                                     | USB over-current sense, USB channels 6 and 7. A pull-up for this line                          |
| 000_0_7_00# | 130         |                   | 5.5V Suspenu/5.5V                     |                                                                       | shall be present on the Module. An open drain driver from a USB                                |
|             |             |                   |                                       |                                                                       | current monitor on the Carrier Board may drive this line low. Do not                           |
|             |             |                   |                                       |                                                                       | pull this line high on the Carrier Board.                                                      |

| Cha | pter | 3 |
|-----|------|---|
|     |      |   |

| LVDS Signal    | LVDS Signals Descriptions |          |                     |       |                                         |  |  |  |
|----------------|---------------------------|----------|---------------------|-------|-----------------------------------------|--|--|--|
| Signal         | Pin#                      | Pin Type | Pwr Rail /Tolerance | PU/PD | Description                             |  |  |  |
| LVDS_A0+       | A71                       | O LVDS   | LVDS                |       | LVDS Channel A differential pairs       |  |  |  |
| LVDS_A0-       | A72                       |          |                     |       |                                         |  |  |  |
| LVDS_A1+       | A73                       | O LVDS   | LVDS                |       |                                         |  |  |  |
| LVDS_A1-       | A74                       |          |                     |       |                                         |  |  |  |
| LVDS_A2+       | A75                       | O LVDS   | LVDS                |       |                                         |  |  |  |
| LVDS_A2-       | A76                       |          |                     |       |                                         |  |  |  |
| LVDS_A3+       | A78                       | O LVDS   | LVDS                |       |                                         |  |  |  |
| LVDS_A3-       | A79                       |          |                     |       |                                         |  |  |  |
| LVDS_A_CK+     | A81                       | O LVDS   | LVDS                |       | LVDS Channel A differential clock       |  |  |  |
| LVDS_A_CK-     | A82                       |          |                     |       |                                         |  |  |  |
| LVDS_B0+       | B71                       | O LVDS   | LVDS                |       | LVDS Channel B differential pairs       |  |  |  |
| LVDS_B0-       | B72                       |          |                     |       |                                         |  |  |  |
| LVDS_B1+       | B73                       | O LVDS   | LVDS                |       |                                         |  |  |  |
| LVDS_B1-       | B74                       |          |                     |       |                                         |  |  |  |
| LVDS_B2+       | B75                       | O LVDS   | LVDS                |       |                                         |  |  |  |
| LVDS_B2-       | B76                       |          |                     |       |                                         |  |  |  |
| LVDS_B3+       | B77                       | O LVDS   | LVDS                |       |                                         |  |  |  |
| LVDS_B3-       | B78                       |          |                     |       |                                         |  |  |  |
| LVDS_B_CK+     | B81                       | O LVDS   | LVDS                |       | LVDS Channel B differential clock       |  |  |  |
| LVDS_B_CK-     | B82                       |          |                     |       |                                         |  |  |  |
| LVDS_VDD_EN    | A77                       | O CMOS   | 3.3V / 3.3V         |       | LVDS panel power enable                 |  |  |  |
| LVDS_BKLT_EN   | B79                       | O CMOS   | 3.3V / 3.3V         |       | LVDS panel backlight enable             |  |  |  |
| LVDS_BKLT_CTRL |                           | O CMOS   | 3.3V / 3.3V         |       | LVDS panel backlight brightness control |  |  |  |
| LVDS_I2C_CK    | A83                       | I/O OD   | 3.3V / 3.3V         |       | I2C clock output for LVDS display use   |  |  |  |
| LVDS_I2C_DAT   | A84                       | I/O OD   | 3.3V / 3.3V         |       | I2C data line for LVDS display use      |  |  |  |

| LPC Signals Descriptions |      |          |                     |                 |                                               |  |  |
|--------------------------|------|----------|---------------------|-----------------|-----------------------------------------------|--|--|
| Signal                   | Pin# | Pin Type | Pwr Rail /Tolerance | PU/PD           | Description                                   |  |  |
| LPC_AD0                  | B4   | I/O CMOS | 3.3V / 3.3V         |                 | LPC multiplexed address, command and data bus |  |  |
| LPC_AD1                  | B5   |          |                     |                 |                                               |  |  |
| LPC_AD2                  | B6   |          |                     |                 |                                               |  |  |
| LPC_AD3                  | B7   |          |                     |                 |                                               |  |  |
| LPC_FRAME#               | B3   | O CMOS   | 3.3V / 3.3V         |                 | LPC frame indicates the start of an LPC cycle |  |  |
| LPC DRQ0#                | B8   | I CMOS   | 3.3V / 3.3V         |                 | LPC serial DMA request                        |  |  |
| LPC_DRQ1#                | B9   |          |                     |                 |                                               |  |  |
| LPC_SERIRQ               | A50  | I/O CMOS | 3.3V / 3.3V         | PU 8.2k to 3.3V | LPC serial interrupt                          |  |  |
|                          |      |          |                     |                 |                                               |  |  |
| LPC_CLK                  | B10  | O CMOS   | 3.3V / 3.3V         | PD 10K          | LPC clock output - 33MHz nominal              |  |  |

| SPI Signals | s Descriptions |          |                     |       |                                                                                                   |
|-------------|----------------|----------|---------------------|-------|---------------------------------------------------------------------------------------------------|
| Signal      | Pin#           | Pin Type | Pwr Rail /Tolerance | PU/PD | Description                                                                                       |
| SPI_CS#     | B97            | O CMOS   | 3.3V Suspend/3.3V   |       | Chip select for Carrier Board SPI - may be sourced from chipset SPI0 or SPI1                      |
| SPI_MISO    | A92            | I CMOS   | 3.3V Suspend/3.3V   |       | Data in to Module from Carrier SPI                                                                |
| SPI_MOSI    | A95            | O CMOS   | 3.3V Suspend/3.3V   |       | Data out from Module to Carrier SPI                                                               |
| SPI_CLK     | A94            | O CMOS   | 3.3V Suspend/3.3V   |       | Clock from Module to Carrier SPI                                                                  |
| SPI_POWER   | A91            | 0        | 3.3V Suspend/3.3V   |       | Power supply for Carrier Board SPI – sourced from Module – nominally                              |
| BIOS_DIS0#  | A34            | I CMOS   | NA                  |       | Selection straps to determine the BIOS boot device.                                               |
| BIOS_DIS1#  | B88            |          |                     |       | The Carrier should only float these or pull them low, please refer to                             |
|             |                |          |                     |       | COM Express Module Base Specification Revision 2.1 for strapping options of BIOS disable signals. |

| VGA Signals | Descriptions |             |                     |                 |                                                                          |
|-------------|--------------|-------------|---------------------|-----------------|--------------------------------------------------------------------------|
| Signal      | Pin#         | Pin Type    | Pwr Rail /Tolerance | PU/PD           | Description                                                              |
| VGA_RED     | B89          | O Analog    | Analog              | PD 150R         | Red for monitor. Analog output                                           |
| VGA_GRN     | B91          | O Analog    | Analog              | PD 150R         | Green for monitor. Analog output                                         |
| VGA_BLU     | B92          | O Analog    | Analog              | PD 150R         | Blue for monitor. Analog output                                          |
| VGA HSYNC   | B93          | O CMOS      | 3.3V / 3.3V         |                 | Horizontal sync output to VGA monitor                                    |
| VGA_VSYNC   | B94          | O CMOS      | 3.3V / 3.3V         |                 | Vertical sync output to VGA monitor                                      |
| VGA_12C_CK  | B95          | I/O OD CMOS | 3.3V / 3.3V         | PU 2.2K to 3.3V | DDC clock line (12C port dedicated to identify VGA monitor capabilities) |
| VGA_I2C_DAT | B96          | I/O OD CMOS | 3.3V / 3.3V         | PU 2.2K to 3.3V | DDC data line.                                                           |

| Miscellaneous Signal Descriptions |      |             |                     |                   |                                                                                                    |  |  |
|-----------------------------------|------|-------------|---------------------|-------------------|----------------------------------------------------------------------------------------------------|--|--|
| Signal                            | Pin# | Pin Type    | Pwr Rail /Tolerance | PU/PD             | Description                                                                                                    |  |  |
| I2C_CK                            | B33  | I/O OD CMOS | 3.3V Suspend/3.3V   | PU 2.2K to 3.3VSB | General purpose I2C port clock output                                                                                                    |  |  |
| I2C_DAT                           | B34  | I/O OD CMOS | 3.3V Suspend/3.3V   | PU 2.2K to 3.3VSB | General purpose I2C port data I/O line                                                                                                    |  |  |
| SPKR                              | B32  | O CMOS      | 3.3V / 3.3V         |                   | Output for audio enunciator - the "speaker" in PC-AT systems.<br>This port provides the PC beep signal and is mostly intended for<br>debugging purposes.                                                                                        |  |  |
| WDT                               | B27  | O CMOS      | 3.3V / 3.3V         |                   | Output indicating that a watchdog time-out event has occurred.                                                                                                    |  |  |
| KBD_RST#                          | A86  | I CMOS      | 3.3V / 3.3V         |                   | Input to Module from (optional) external keyboard controller that can force a reset. Pulled high on the Module. This is a legacy artifact of the PC-AT.                                                                                         |  |  |
| KBD_A20GATE                       | A87  | I CMOS      | 3.3V / 3.3V         |                   | Input to Module from (optional) external keyboard controller that can be used to control the CPU A20 gate line. The A20GATE restricts the memory access to the bottom megabyte and is a legacy artifact of the PC-AT.Pulled high on the Module. |  |  |

| Signal     | Pin# | Pin Type | Pwr Rail /Tolerance | PU/PD                | Description                                                                                                    |
|------------|------|----------|---------------------|----------------------|----------------------------------------------------------------------------------------------------|
| PWRBTN#    | B12  | I CMOS   | 3.3V Suspend/3.3V   | PU 10K to 3.3VSB     | A falling edge creates a power button event. Power button events can<br>be used to bring a system out of S5 soft off and other suspend states,<br>as well as powering the system down.                                                                                                    |
| SYS_RESET# | B49  | I CMOS   | 3.3V Suspend/3.3V   | PU 10K to 3.3VSB     | Reset button input. Active low request for Module to reset and reboot.<br>May be falling edge sensitive. For situations when SYS_RESET# is<br>not able to reestablish control of the system, PWR_OK or a power<br>cycle may be used.                                                          |
| CB_RESET#  | B50  | O CMOS   | 3.3V Suspend/3.3V   | PU 10K to 3.3V       | Reset output from Module to Carrier Board. Active low. Issued by<br>Module chipset and may result from a low SYS_RESET# input, a low<br>PWR_OK input, a VCC_12V power input that falls below the minimum<br>specification, a watchdog timeout, or may be initiated by the Module<br>software. |
| PWR_OK     | B24  | I CMOS   | 3.3V / 3.3V         | PU 1K to 3.3V        | Power OK from main power supply. A high value indicates that the power is good. This signal can be used to hold off Module startup to allow Carrier based FPGAs or other configurable devices time to be programmed.                                                                          |
| SUS_STAT#  | B18  | O CMOS   | 3.3V Suspend/3.3V   |                      | Indicates imminent suspend operation; used to notify LPC devices.                                                                                                    |
| SUS_S3#    | A15  | O CMOS   | 3.3V Suspend/3.3V   |                      | Indicates system is in Suspend to RAM state. Active low output. An inverted copy of SUS_S3# on the Carrier Board may be used to enable the non-standby power on a typical ATX supply.                                                                                                    |
| SUS_S4#    | A18  | O CMOS   | 3.3V Suspend/3.3V   |                      | Indicates system is in Suspend to Disk state. Active low output.                                                                                                    |
| SUS_S5#    | A24  | O CMOS   | 3.3V Suspend/3.3V   |                      | Indicates system is in Soft Off state.                                                                                                    |
| WAKE0#     | B66  | I CMOS   | 3.3V Suspend/3.3V   |                      | PCI Express wake up signal.                                                                                                    |
| WAKE1#     | B67  | I CMOS   | 3.3V Suspend/3.3V   | PU 8.2K to<br>3.3VSB | General purpose wake up signal. May be used to implement wake-up on PS2 keyboard or mouse activity.                                                                                                    |
| BATLOW#    | A27  | I CMOS   | 3.3V Suspend/ 3.3V  | PU 10K to 3.3VSB     | Indicates that external battery is low.<br>This port provides a battery-low signal to the Module for orderly<br>transitioning to power saving or power cut-off ACPI modes.                                                                                                    |
| THRM#      | B35  | I CMOS   | 3.3V / 3.3V         | PU 8.2K to 3.3V      | Input from off-Module temp sensor indicating an over-temp situation.                                                                                                    |
| THRMTRIP#  | A35  | O CMOS   | 3.3V / 3.3V         | PU 10K to 3.3V       | Active low output indicating that the CPU has entered thermal shutdown.                                                                                                    |
| SMB_CK     | B13  | I/O OD   | 3.3V Suspend/3.3V   | PU 2.2K to           | System Management Bus bidirectional clock line.                                                                                                    |
| SMB_DAT    | B14  | I/O OD   | 3.3V Suspend/3.3V   | PU 2.2K to           | System Management Bus bidirectional data line.                                                                                                    |
| SMB_ALERT# | B15  | I CMOS   | 3.3V Suspend/3.3V   | PU 10K to 3.3VSB     | System Management Bus Alert – active low input can be used to generate an SMI# (System Management Interrupt) or to wake the system.                                                                                                    |

| Chapter 3 |
|-----------|
|-----------|

| GPIO Sigr | GPIO Signals Descriptions |          |                     |       |                              |  |  |  |  |
|-----------|---------------------------|----------|---------------------|-------|------------------------------|--|--|--|--|
| Signal    | Pin#                      | Pin Type | Pwr Rail /Tolerance | PU/PD | Description                  |  |  |  |  |
| GPO0      | A93                       | O CMOS   | 3.3V / 3.3V         |       | General purpose output pins. |  |  |  |  |
| GPO1      | B54                       |          |                     |       |                              |  |  |  |  |
| GPO2      | B57                       |          |                     |       |                              |  |  |  |  |
| GPO3      | B63                       |          |                     |       |                              |  |  |  |  |
| GPI0      | A54                       | I CMOS   | 3.3V / 3.3V         |       | General purpose input pins.  |  |  |  |  |
| GPI1      | A63                       |          |                     |       |                              |  |  |  |  |
| GPI2      | A67                       |          |                     |       |                              |  |  |  |  |
| GPI3      | A85                       |          |                     |       |                              |  |  |  |  |

| Power and GND Signal Descriptions |                                                                                                    |          |                     |       |                                                                                                    |  |  |
|-----------------------------------|----------------------------------------------------------------------------------------------------|----------|---------------------|-------|----------------------------------------------------------------------------------------------------|--|--|
| Signal                            | Pin#                                                                                                    | Pin Type | Pwr Rail /Tolerance | PU/PD | Description                                                                                                    |  |  |
| VCC_12V                           | A104~A109<br>B104~B109<br>C104~C109<br>D104~D109                                                                                                    | Power    |                     |       | Primary power input: +12V nominal. All available VCC_12V pins on the connector(s) shall be used.                                                                                                    |  |  |
| VCC_5V_SBY                        | B84~B87                                                                                                    | Power    |                     |       | Standby power input: +5.0V nominal. If VCC5_SBY is used, all<br>available VCC_5V_SBY pins on the connector(s) shall be used. Only<br>used for standby and suspend functions. May be left unconnected if<br>these functions are not used in the system design. |  |  |
| VCC_RTC                           | A47                                                                                                    | Power    |                     |       | Real-time clock circuit-power input. Nominally +3.0V.                                                                                                    |  |  |
| GND                               | A1, A11, A21, A31,<br>A41, A51, A57, A60,<br>A66, A70, A80, A90,<br>A96,A100, A110,<br>B1, B11, B21, B31,<br>B41, B51, B60, B70,<br>B80, B90, B100,<br>B110, C1,C11, C21,<br>C31, C41, C51, C60,<br>C70, C76, C80, C84,<br>C87, C90, C93, C96,<br>C100, C103, C110,<br>D1,D11,D21, D31,<br>D41, D51, D60,<br>D67, D70,D76, D80,<br>D84, D87, D90,<br>D93, D96, D100,<br>D103, D110 |          |                     |       | Ground - DC power and signal and AC signal return path.<br>All available GND connector pins shall be used and tied to Carrier<br>Board GND plane.                                                                                                    |  |  |

| Cha | pter | 2 |
|-----|------|---|
| Una | pier | J |

# **Standby Power LED**

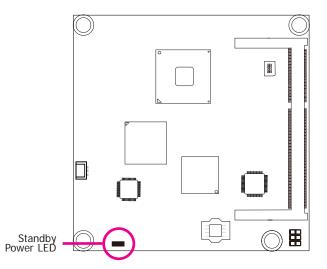

This LED will light when the system is in the standby mode.

# **Cooling Option**

Heat Sink with Cooling Fan

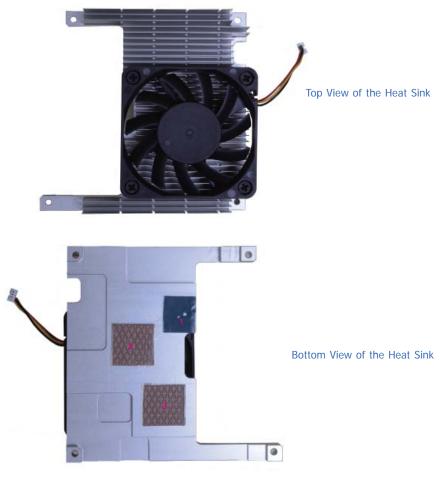

• "1", "2" and "3" denote the locations of the thermal pads designed to contact the corresponding components that are on CD905-B.

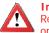

### Important:

Remove the plastic covering from the thermal pads prior to mounting the heat sink onto CD905-B.

## Installing CD905-B onto a Carrier Board

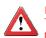

Important:

The carrier board (COM330-B) used in this section is for reference purpose only and may not resemble your carrier board. These illustrations are mainly to guide you on how to install CD905-B onto the carrier board of your choice.

- To download COM330-B datasheet and manual
- 1. Now install the module and heatsink assembly onto the carrier board. The photo below shows the locations of the mounting holes on carrier board.

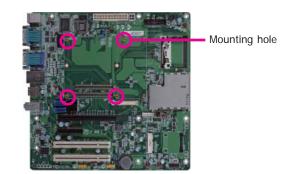

2. Insert the provided mounting screws into the mounting holes - from the bottom through the top of the carrier board.

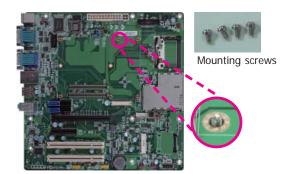

3. While supporting the mounting screw at the bottom, from the top side of the board, fasten a bolt into the screw.

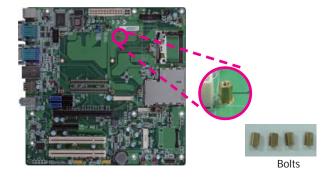

4. The photo below shows the solder side of the board with the screws already fixed in place.

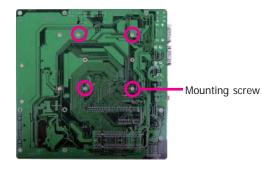

5. The photo below shows the component side of the board with the bolts already fixed in place.

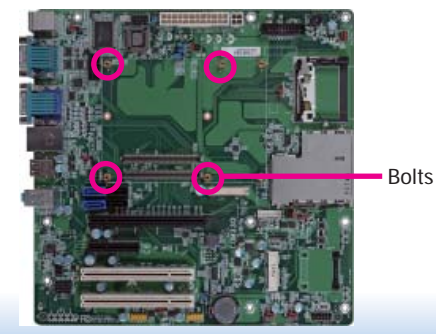

6. Grasping CD905-B by its edges, position it on top of the carrier board with its mounting holes aligned with the bolts on the carrier board. This will also align the COM Express connectors of the two boards to each other.

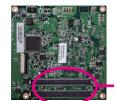

COM Express connectors on CD905-B

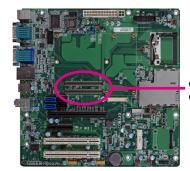

COM Express connectors on the carrier board

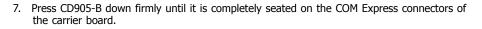

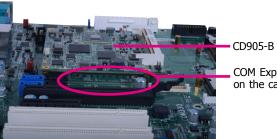

COM Express connectors on the carrier board

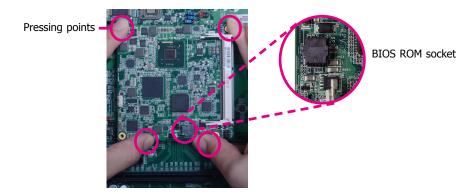

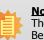

### Note:

The above illustration shows the pressing points of the module onto the carrier board. Be careful when pressing the module, it may damage the socket.

8. Verify that the module is firmly seated onto the COM Express connectors of the carrier board.

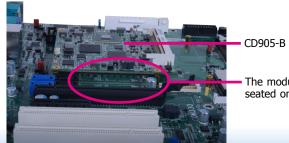

The module is completely seated on the carrier board

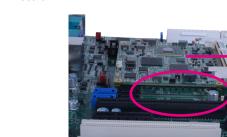

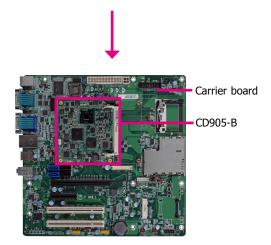

 Use the provided mounting screws to secure CD905-B with heat sink to the carrier board and then connect the cooling fan's cable to the fan connector on CD905-B. The photo below shows the locations of the long mounting screws.

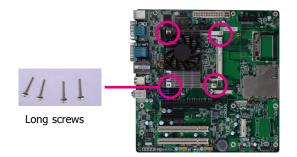

10. And then connect the cooling fan's cable to the fan connector on CD905-B.

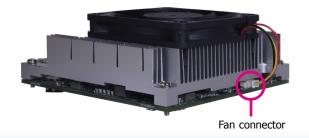

# Chapter 4 - BIOS Setup

## **Overview**

The BIOS is a program that takes care of the basic level of communication between the CPU and peripherals. It contains codes for various advanced features found in this system board. The BIOS allows you to configure the system and save the configuration in a battery-backed CMOS so that the data retains even when the power is off. In general, the information stored in the CMOS RAM of the EEPROM will stay unchanged unless a configuration change has been made such as a hard drive replaced or a device added. It is possible that the CMOS battery will fail causing CMOS data loss. If this happens, you need to install a new CMOS battery and reconfigure the BIOS settings.

### Note:

The BIOS is constantly updated to improve the performance of the system board; therefore the BIOS screens in this chapter may not appear the same as the actual one. These screens are for reference purpose only.

## **Default Configuration**

Most of the configuration settings are either predefined according to the Load Optimal Defaults settings which are stored in the BIOS or are automatically detected and configured without requiring any actions. There are a few settings that you may need to change depending on your system configuration.

## **Entering the BIOS Setup Utility**

The BIOS Setup Utility can only be operated from the keyboard and all commands are keyboard commands. The commands are available at the right side of each setup screen.

The BIOS Setup Utility does not require an operating system to run. After you power up the system, the BIOS message appears on the screen and the memory count begins. After the memory test, the message "Press DEL to run setup" will appear on the screen. If the message disappears before you respond, restart the system or press the "Reset" button. You may also restart the system by pressing the <Ctrl> <Alt> and <Del> keys simultaneously.

## Legends

| KEYs                  | Function                                                                 |
|-----------------------|--------------------------------------------------------------------------|
| Right and Left Arrows | Moves the highlight left or right to select a menu.                      |
| Up and Down Arrows    | Moves the highlight up or down between submenus or fields.               |
| <esc></esc>           | Exits to the BIOS setup utility                                          |
| + (plus key)          | Scrolls forward through the values or options of the hightlighted field. |
| - (minus key)         | Scolls backward through the values or options of the hightlighted field. |
| Tab                   | Select a field                                                           |
| <f1></f1>             | Displays general help                                                    |
| <f4></f4>             | Saves and exits the setup program                                        |
| <enter></enter>       | Press <enter> to enter the highlighted submenu</enter>                   |

## Scroll Bar

When a scroll bar appears to the right of the setup screen, it indicates that there are more available fields not shown on the screen. Use the up and down arrow keys to scroll through all the available fields.

## Submenu

When ">" appears on the left of a particular field, it indicates that a submenu which contains additional options are available for that field. To display the submenu, move the highlight to that field and press <Enter>.

| $\mathbf{C}$ | ho | 0            | tor | Λ   |
|--------------|----|--------------|-----|-----|
| C.           | D  | $\mathbf{O}$ | ter | - 4 |
|              |    |              |     |     |

# **AMI BIOS Setup Utility**

## Main

The Main menu is the first screen that you will see when you enter the BIOS Setup Utility.

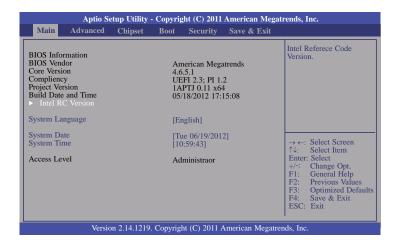

### System Date

The date format is <day>, <month>, <date>, <year>. Day displays a day, from Sunday to Saturday. Month displays the month, from January to December. Date displays the date, from 1 to 31. Year displays the year, from 1980 to 2099.

### System Time

The time format is <hour>, <minute>, <second>. The time is based on the 24-hour military-time clock. For example, 1 p.m. is 13:00:00. Hour displays hours from 00 to 23. Minute displays minutes from 00 to 59. Second displays seconds from 00 to 59.

### **Intel RC Version**

This section displays Intel Reference Code Version.

| Aptio Setup Utili<br>Advanced                                                                                   | ity - Copyright (C) 2011 Ai                               | merican Megatrends, Inc.                                                                                                    |
|----------------------------------------------------------------------------------------------------|-----------------------------------------------------------|----------------------------------------------------------------------------------------------------|
| Intel RC Version<br>INTEL CEDARVIEN<br>INTEL MRC<br>INTEL PUINT<br>INTEL IGFX VBIOS<br>INTEL ACPI<br>INTEL IFFS | 0.9.0-1<br>1.00<br>1.6.0<br>012<br>1071<br>0.9.0-1<br>N/A | → $\leftarrow$ : Select Screen<br>$\uparrow$ \: Select Item<br>Enter: Select<br>+/: Change Opt.<br>FI: General Help<br>F2: Previous Values<br>F3: Optimized Defaults<br>F4: Save & Exit<br>ESC: Exit |
| Version 2.14.12                                                                                                 | 219. Copyright (C) 2011 Am                                | nerican Megatrends, Inc.                                                                                                    |

# **Advanced**

The Advanced menu allows you to configure your system for basic operation. Some entries are defaults required by the system board, while others, if enabled, will improve the performance of your system or let you set some features according to your preference.

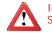

## Important:

Setting incorrect field values may cause the system to malfunction.

| Main Advanced                                                                                                    | Chipset    | Boot             | Security | Save & Exit |                                                                                                    |
|----------------------------------------------------------------------------------------------------|------------|------------------|----------|-------------|----------------------------------------------------------------------------------------------------|
| Legacy OpROM Support<br>Launch PXE OpROM<br>Launch Storage OpROM<br>PCI Subsystem Settings                                                                                                    |            | [Disat<br>[Enabl |          |             | Enable or disable boot<br>option for legacy network<br>devices.                                                                                                    |
| ACPI Settings<br>ACPI Settings<br>Trusted Computing<br>PC Health Status<br>CPU Configuration<br>IDE Configuration<br>USB Configuration<br>Clock Generator Configu<br>Onboard ATA Controller<br>PPM Configuration<br>WatchDog Configuration | Configurat | ion              |          |             | → ←: Select Screen<br>↑↓: Select Item<br>Enter: Select<br>+/-: Change Opt.<br>F1: General Help<br>F2: Previous Values<br>F3: Optimized Defaults<br>F4: Save & Exit<br>ESC: Exit |

### Launch Storage OpROM

Enable or disable boot option for legancy mass storage devices with Option ROM.

## PCI Subsystem Settings

This section configures PCI subsystem settings.

| Aptio Setup Util Advanced                                       | ity - Copyright (C) 2011 American I | Megatrends, Inc.                                                                                                    |
|-----------------------------------------------------------------|-------------------------------------|----------------------------------------------------------------------------------------------------|
| PCI Bus Driver Version                                          | V 2.05.01                           | In case of mutiple option<br>ROMs (Legacy and EFI                                                                                                    |
| PCI Option ROM Handling<br>PCI ROM Priority                     | [EFI Compatible ROM]                | Compatible), specifies<br>what PCI Option ROM<br>to launch.                                                                                                    |
|                                                                 |                                     | → ← Select Screen                                                                                                    |
|                                                                 |                                     | <ul> <li>↑4: Select Item</li> <li>Enter: Select</li> <li>+/-: Change Opt.</li> <li>F1: General Help</li> <li>F2: Previous Values</li> <li>F3: Optimized Default</li> <li>F4: Save &amp; Exit</li> <li>ESC: Exit</li> </ul> |
| Version 2.14.1219. Copyright (C) 2011 American Megatrends, Inc. |                                     |                                                                                                    |

| Cha | in to in | Λ |
|-----|----------|---|
| Una | pter     | 4 |
|     |          |   |

## ACPI Power Management Configuration

This section is used to configure the ACPI Power Management.

| Aptio Setup Utility - C<br>Advanced                                                                                                    | opyright (C) 2011 American Me                                                 | gatrends, Inc.                                                                                                    |
|----------------------------------------------------------------------------------------------------|-------------------------------------------------------------------------------|----------------------------------------------------------------------------------------------------|
| ACPI Settings<br>Enable ACPI Auto Configuration<br>ACPI Sleep State<br>Lock Legacy Resources<br>PCI Express Wake<br>Resume by RTC Alarm | [Disabled]<br>[S1 (CPU Stop Clock) ]<br>[Disabled]<br>[Enabled]<br>[Disabled] | Enables or disables BIOS<br>ACPI Auto Configuration.                                                                                                    |
|                                                                                                    |                                                                               | → ←: Select Screen<br>↑↓: Select Item<br>Enter: Select<br>+/-: Change Opt.<br>F1: General Help<br>F2: Previous Values<br>F3: Optimized Defaults<br>F4: Save & Exit<br>ESC: Exit |
| Version 2.14.1219. C                                                                                                    | opyright (C) 2011 American Mega                                               | trends, Inc.                                                                                                    |

## ACPI Sleep State

Selects the highest ACPI sleep state the system will enter when the Suspend button is pressed.

- **S1(POS)** Enables the Power On Suspend function.
- **S3(STR)** Enables the Suspend to RAM function.

### Lock Legacy Resources

Enable or disable lock of legacy resources.

### PCI Express Wake

Enable resume by PCI Express.

### Resume by RTC Alarm

When Enabled, the system uses the RTC to generate a wakeup event.

### **PC Health Status**

This section displays hardware health monitor.

| Aptio Setup Utility Advanced                                                                  | - Copyright (C) 2011 America                                                | an Megatrends, Inc.                                                                                                    |
|-----------------------------------------------------------------------------------------------|-----------------------------------------------------------------------------|----------------------------------------------------------------------------------------------------|
| System Hardware Monitor<br>CPU FAN Speed<br>VCore<br>Vgfs<br>+1.5 DDR3<br>+1.05V<br>CPU VCCSA | : N/A<br>: +1.026 V<br>: +0.897 V<br>: +1.539 V<br>: +1.067 V<br>: +1.545 V | → ←: Select Screen<br>↑↓: Select Item<br>Enter: Select<br>+/-: Change Opt.<br>F1: General Help<br>F2: Previous Values<br>F3: Optimized Defaults<br>F4: Save & Exit<br>ESC: Exit |
| Version 2.14.1219                                                                             | 9. Copyright (C) 2011 American                                              | Megatrends, Inc.                                                                                                    |

### **CPU Configuration**

This section is used to configure the CPU. It will also display the detected CPU information.

| Aptio Setup Utility                                                                                                    | - Copyright (C) 2011 American Me                                                                                                    | gatrends, Inc.                                                                                                    |
|----------------------------------------------------------------------------------------------------|----------------------------------------------------------------------------------------------------|----------------------------------------------------------------------------------------------------|
| Advanced                                                                                                    |                                                                                                    |                                                                                                    |
| CPU Configuration<br>Processor Item<br>EMT64<br>Processor Speed<br>Ratio Status<br>Actual Ratio<br>Processor Stepping<br>Microcode Revision<br>L1 Cache RAM<br>Processor Core<br>Hyper-Threading<br>Hyper-Inreading<br>Executive Disable Bit<br>Limit CUPID Maximum | Intel(R) Atom(TM) CPU<br>Supported<br>1600 MHz<br>400 MHz<br>16<br>16<br>30661<br>262<br>2x56 k<br>2x512 k<br>Dual<br>Supported<br>[Enabled]<br>[Enabled]<br>[Disabled] | Enabled for Windows XP<br>and Linux (OS optimized<br>for Hyper-Threading<br>Technology) and Disabled<br>for other OS (OS not<br>optimized for<br>Hyper-Threading<br>Technology).<br>→ ←: Select Screen<br>↑↓: Select Item<br>Enter: Select<br>term<br>Enter: Select<br>term<br>F1: General Help<br>F2: Previous Values<br>F3: Optimized Defaults<br>F4: Save & Exit<br>ESC: Exit |
| Version 2.14.1219                                                                                                    | 0. Copyright (C) 2011 American Mega                                                                                                    | trends, Inc.                                                                                                    |

### Hyper-threading

Enable this field for Windows XP and Linux which are optimized for Hyper-Threading technology. Select disabled for other OSes not optimized for Hyper-Threading technology. When disabled, only one thread per enabled core is enabled.

#### **Executive Disable Bit**

XD can prevent certain classes of malicious buffer overflow attacks when combined with a supporting OS (Windows server 2003 SP1, Windows XP SP2, SuSE Lunix 9.2 RedHat Enterprise 3 Update 3.)

#### Limit CUPID Maximum

The CPUID instruction of some newer CPUs will return a value greater than 3. The default is Disabled because this problem does not exist in the Windows series operating systems. If you are using an operating system other than Windows, this problem may occur. To avoid this problem, enable this field to limit the return value to 3 or less than 3.

### **IDE Configuration**

This section is used to configure IDE functions.

| Aptio Setup Utility - Copyright (C) 2011 American Megatrends, Inc.<br>Advanced |                                                                 |                                                                                                    |  |  |
|--------------------------------------------------------------------------------|-----------------------------------------------------------------|----------------------------------------------------------------------------------------------------|--|--|
| SATA Port 0<br>SATA Port1                                                      | WDC WD3200AAKS (320.0<br>PHILIPS SPD251 ATAPI                   | SATA Ports (0-3) de-<br>vices names if present<br>and enabled.                                                                                                    |  |  |
| SATA Controller(s)                                                             |                                                                 |                                                                                                    |  |  |
| Configure SATA as                                                              | [IDE]                                                           |                                                                                                    |  |  |
|                                                                                |                                                                 | $ \rightarrow \leftarrow: Select Screen  \uparrow \downarrow: Select Item  Enter: Select Item  +/: Change Opt.  F1: General Help  F2: Previous Values  F3: Optimized Defaults  F4: Save & Exit  ESC: Exit$ |  |  |
| Version 2.                                                                     | Version 2.02.1205. Copyright (C) 2010 American Megatrends, Inc. |                                                                                                    |  |  |

#### **Configure SATA as**

This field is used to select a configuration for SATA controller.

### **USB** Configuration

This section is used to configure USB.

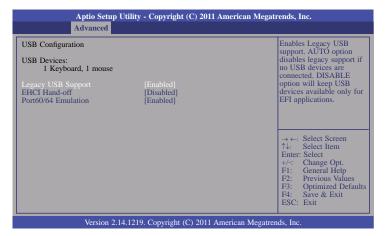

#### Legacy USB Support

#### Enabled

Enables legacy USB.

#### Auto

Disables support for legacy when no USB devices are connected.

#### Disabled

Keeps USB devices available only for EFI applications.

#### **EHCI Hand-off**

This is a workaround for OSes that does not support EHCI hand-off. The EHCI ownership change should be claimed by the EHCI driver.

#### Port 60/64 Emulation

Enables I/O port 60h/64h emulation support. This should be enabled for the complete keyboard legacy support for non-USB aware OSes.

#### **Onboard ATA Controller Configuration**

Enables or disables the onboard ATA controller.

| Aptio Setup Utility - Copyright (C) 2011 American Megatrends, Inc.<br>Advanced |                                          |                                                                                                    |
|--------------------------------------------------------------------------------|------------------------------------------|----------------------------------------------------------------------------------------------------|
| PATA Primary Master<br>PATA Primary Slave<br>ATA Controller                    | Not Present<br>Not Present<br>[IDE mode] | Select an operative<br>mode for ATA con-<br>troller.                                                                                                    |
|                                                                                |                                          | → ←: Select Screen<br>1\: Select Item<br>Enter: Select<br>+/: Change Opt.<br>F1: General Help<br>F2: Previous Values<br>F3: Optimized Defaults<br>F4: Save & Exit<br>ESC: Exit |
| Version 2.                                                                     | .02.1205. Copyright (C) 2010 Ame         | rican Megatrends, Inc.                                                                                                    |

| $\mathbf{C}$ | ha | nt | er  | Λ  |
|--------------|----|----|-----|----|
|              | la | μι | .er | -4 |
|              |    |    |     |    |

## **PPM Configuration**

| Aptio Setup Utilit<br>Advanced                                  | y - Copyright (C) 2011 America | n Megatrends, Inc.                                                                                                    |  |  |
|-----------------------------------------------------------------|--------------------------------|----------------------------------------------------------------------------------------------------|--|--|
| PPM Configuration<br>EIST<br>CPU C Status Report                | [Disabled]<br>[Disabled]       | Enable/Disable Intel<br>SpeedStep                                                                                                    |  |  |
|                                                                 |                                | $\rightarrow \leftarrow: Select Screen  \uparrow \lambda: Select Item  Enter: Select  +/-: Change Opt.  F1: General Help  F2: Previous Values  F3: Optimized Defaults  F4: Save & Exit  ESC: Exit$ |  |  |
| Version 2.14.1219. Copyright (C) 2011 American Megatrends, Inc. |                                |                                                                                                    |  |  |

### EIST

This field is used to enable or disable the Intel Enhanced SpeedStep Technology.

## **CPU C Status Report**

Enabled and Disabled CPU C status report to OS.

## WatchDog Configuration

| Aptio Setup Utility - Copyright (C) 2011 American Megatrends, Inc.<br>Advanced |            |                                                                                                    |
|--------------------------------------------------------------------------------|------------|----------------------------------------------------------------------------------------------------|
| WatchDog1 function                                                             | [Disabled] | Enable/Disable IT8518<br>WatchDog Timer.                                                                                                    |
| WatchDog2 function                                                             | [Disabled] |                                                                                                    |
|                                                                                |            | $\rightarrow \leftarrow: Select Screen \\ \uparrow \downarrow : Select Item \\ Enter: Select \\ +/-: Change Opt. \\ F1: General Help \\ F2: Previous Values \\ F3: Optimized Defaults \\ F4: Save & Exit \\ ESC: Exit \\ ESC: Exit \\ ESC: Exit \\ ESC: Exit \\ ESC: Exit \\ F4: Save Screen \\ F4: Save Screen \\ F4: Sa$ |
| Version 2.14.1219. Copyright (C) 2011 American Megatrends, Inc.                |            |                                                                                                    |

## WatchDog function

This field is used to enable or disable the Watchdog timer function.

### Watchdog 1 function

Enable or disable IT8518 watchdog timer.

### Watchdog 2 function

Enable or Disable IT8518 watchdog2 timer for COM Express B27 PIN(WDT).

| Cha | pter | Δ |
|-----|------|---|
| Una | pici |   |

# Chipset

Configures relevant chipset functions.

|                                                  | Aptio Se                                                        | etup Utility - | Copyrig | sht (C) 2011 | American Megatr | ends, Inc.                                                                                                    |
|--------------------------------------------------|-----------------------------------------------------------------|----------------|---------|--------------|-----------------|----------------------------------------------------------------------------------------------------|
| Main                                             | Advanced                                                        | Chipset        | Boot    | Security     | Save & Exit     |                                                                                                    |
| <ul> <li>▶ Host Bi</li> <li>▶ South B</li> </ul> |                                                                 |                |         |              |                 | Host Bridge Parameters<br>→ Select Screen<br>↓. Select Item<br>Enter: Select<br>+/-: Change Opt.<br>F1: General Help<br>F2: Previous Values<br>F3: Optimized Defaults<br>F4: Save & Exit<br>ESC: Exit |
|                                                  | Version 2.14.1219. Copyright (C) 2011 American Megatrends, Inc. |                |         |              |                 | ds, Inc.                                                                                                    |

## Host Bridge

| Aptio Setup Utility - Copyright (C) 2011 American Megatrends, Inc.                                                                 |                                    |                                                                                                    |  |  |
|----------------------------------------------------------------------------------------------------|------------------------------------|----------------------------------------------------------------------------------------------------|--|--|
| Chipset                                                                                                    |                                    |                                                                                                    |  |  |
| Memory Frequency and Timing     Intel IGD Configuration     ********Memory Information******* Memory Frequency Total Memory DIMM#1 | 800MHz(DDR3)<br>2048 MB<br>2048 MB | Config memory frequency and timing settings.         → ←: Select Screen         1½: Select Item         Enter: Select         +/-: Change Opt.         F1: General Help         F2: Previous Values         F3: Optimized Defaults |  |  |
| F4: Save & Exit<br>ESC: Exit<br>Version 2.14.1219. Copyright (C) 2011 American Megatrends, Inc.                                    |                                    |                                                                                                    |  |  |

| Cł | าล | pt | er | 4 |
|----|----|----|----|---|
|    |    |    |    |   |

## Memory Frequency and Timing

| Aptio Setup Utility - Copyright (C) 2011 American Megatrends, Inc.<br>Chipset |            |                                                                                                    |
|-------------------------------------------------------------------------------|------------|----------------------------------------------------------------------------------------------------|
| Memory Frequency and Timing<br>MRC Fast Boot                                  | [Disabled] | Enable or Disable MRC fast boot.                                                                                                    |
|                                                                               |            | → ←: Select Screen<br>↑↓: Select Item<br>Enter: Select<br>+/-: Change Opt.<br>F1: General Help<br>F2: Previous Values<br>F3: Optimized Defaults<br>F4: Save & Exit<br>ESC: Exit |
| Version 2.14.1219. Copyright (C) 2011 American Megatrends, Inc.               |            |                                                                                                    |

### Intel IGD Configuration

| Aptio Setup Utility - Copyright (C) 2011 American Megatrends, Inc.<br>Chipset |            |                                                                                                    |
|-------------------------------------------------------------------------------|------------|----------------------------------------------------------------------------------------------------|
| Intel IGD Configuration<br>Auto disable IDG                                   | [Disabled] | Auto disable IGD upon<br>external GFX detected.<br>$\rightarrow \leftarrow:$ Select Screen<br>$\uparrow \downarrow:$ Select Item<br>Enter: Select<br>$+/\div:$ Change Opt.<br>F1: General Help<br>F2: Previous Values<br>F3: Optimized Defaults<br>F4: Save & Exit<br>ESC: Exit |
| Version 2.14.1219. Copyright (C) 2011 American Megatrends, Inc.               |            |                                                                                                    |

## South Bridge

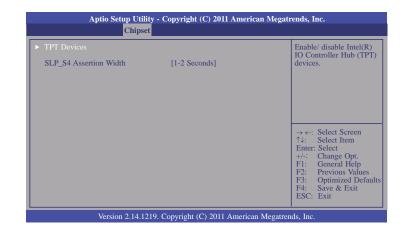

### SLP\_S4 Assertion Width

Select a minimun assertion width of SLP\_S4# signal.

#### **TPT Devices**

| Aptio Setup Utilit<br>Chipset                                                                                                    | y - Copyright (C) 2011 American                                                                 | Megatrends, Inc.                                                                                                    |
|----------------------------------------------------------------------------------------------------|-------------------------------------------------------------------------------------------------|----------------------------------------------------------------------------------------------------|
| Azalia Controller<br>Select USB Mode<br>UHCI #1 (ports 0 and 1)<br>UHCI #2 (ports 2 and 3)<br>UHCI #3 (ports 4 and 5)<br>UHCI #4 (ports 6 and 7)<br>USB 2.0 (EHCI) support | [HD Audio]<br>[By controllers]<br>[Enabled]<br>[Enabled]<br>[Enabled]<br>[Enabled]<br>[Enabled] | Azalia Controller.                                                                                                    |
|                                                                                                    |                                                                                                 | → $\leftarrow$ : Select Screen<br>↑↓: Select Item<br>Enter: Select<br>+/-: Change Opt,<br>F1: General Help<br>F2: Previous Values<br>F3: Optimized Defaults<br>F4: Save & Exit<br>ESC: Exit |
| Version 2.14.12                                                                                                    | 19. Copyright (C) 2011 American M                                                               | Aegatrends, Inc.                                                                                                    |

#### Select USB Mode

By controllers or ports.

#### UHCI #1~4

Control the USB UHCI (USB1.1) fuctions. Disable from highest to lowest controller.

#### USB 2.0 (EHCI)

Enable or disable USB 2.0 (EHCI) support.

## Boot

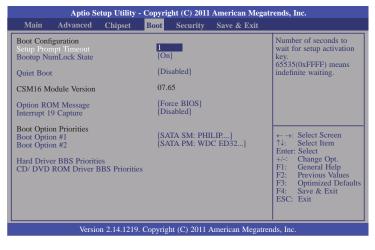

### Setup Prompt Timeout

Selects the number of seconds to wait for the setup activation key. 65535(0xFFFF) denotes indefinite waiting.

#### **Bootup NumLock State**

This allows you to determine the default state of the numeric keypad. By default, the system boots up with NumLock on wherein the function of the numeric keypad is the number keys. When set to Off, the function of the numeric keypad is the arrow keys.

#### Quiet Boot

Enables or disables the quiet boot function.

#### **Option ROM Messages**

Set display mode for option ROM.

#### Interrupt 19 Capture

When enabled, it allows the optional ROM to trap Int 19.

## **Security**

|                                                                                                    | Aptio Se                                                            | etup Utility                                                                                       | - Copyri                            | ght (C) 2011 | American Megat    | rends, Inc.                                                                                                    |
|----------------------------------------------------------------------------------------------------|---------------------------------------------------------------------|----------------------------------------------------------------------------------------------------|-------------------------------------|--------------|-------------------|----------------------------------------------------------------------------------------------------|
| Main                                                                                                    | Advanced                                                            | Chipset                                                                                            | Boot                                | Security     | Save & Exit       |                                                                                                    |
| If ONLY t<br>then this o<br>asked for y<br>If ONLY t<br>is a power<br>boot or en<br>Administr<br>The passw<br>in the foll<br>Minimum<br>Maximum<br>Administra<br>User Passw | ord length mus<br>owing range:<br>length<br>length<br>ator Password | or's passwor<br>ss to Setup a<br>Setup.<br>word is set, t<br>ind must be<br>etup the Use:<br>st be | nd is onl<br>hen this<br>entered to | y            |                   | Set Administrator<br>Password.<br>→ ←: Select Screen<br>1↓: Select Item<br>Enter: Select<br>+/:: Change Opt.<br>F1: General Help<br>F2: Previous Values<br>F3: Optimized Defaults<br>F4: Save & Exit<br>ESC: Exit |
|                                                                                                    | Versio                                                              | on 2.14.1219                                                                                       | . Copyrig                           | tht (C) 2011 | American Megatrer | nds, Inc.                                                                                                    |

#### **Administrator Password**

Sets the administrator password.

#### User Password

Sets the user password.

## Save & Exit

|                                   | Aptio Se                                | etup Utility | - Copyri  | ght (C) 2011 | American Megat   | trends, Inc.                                                                                                    |
|-----------------------------------|-----------------------------------------|--------------|-----------|--------------|------------------|----------------------------------------------------------------------------------------------------|
| Main                              | Advanced                                | Chipset      | Boot      | Security     | Save & Exit      |                                                                                                    |
|                                   | ges and Reset<br>hanges and Res         | set          |           |              |                  | Reset the system after saving the changes.                                                                                                    |
| Restore U<br>Boot Over<br>SATA PM | efaults<br>ser Defaults<br>ser Defaults |              | L9A       |              |                  |                                                                                                    |
| Launch El                         | FI Shell from fi                        | lesystem dev | vice      |              |                  | $\begin{array}{c} \leftarrow \rightarrow : \text{Select Screen} \\ \uparrow \downarrow :  \text{Select Item} \\ \text{Enter: Select} \\ \downarrow \uparrow \leftarrow : \text{Change Opt.} \\ \downarrow \uparrow \leftarrow : \text{Change Opt.} \\ \downarrow \uparrow \leftarrow : \text{Change Opt.} \\ \downarrow \uparrow \leftarrow : \text{Change Opt.} \\ \downarrow \uparrow \leftarrow : \text{Select Help} \\ \downarrow \vdash : \text{General Help} \\ \downarrow \vdash : \text{General Help} \\ \downarrow : \text{General Help} \\ \downarrow \vdash : \text{General Help} \\ \downarrow \vdash : \text{General Help} \\ \downarrow \vdash : \text{General Help} \\ \downarrow : \text{General Help} \\ \downarrow : General H$ |
|                                   | Versio                                  | on 2.14.1219 | . Copyrig | tt (C) 2011  | American Megatre | nds, Inc.                                                                                                    |

### Save Changes and Reset

To save the changes, select this field and then press <Enter>. A dialog box will appear. Select Yes to reset the system after saving all changes made.

#### **Discard Changes and Reset**

To discard the changes, select this field and then press <Enter>. A dialog box will appear. Select Yes to reset the system setup without saving any changes.

#### **Restore Defaults**

To restore and load the optimized default values, select this field and then press <Enter>. A dialog box will appear. Select Yes to restore the default values of all the setup options.

### Save as User Defaults

To save changes done so far as user default, select this field and then press <Enter>. A dialog box will appear. Select Yes to save values as user default.

#### **Restore User Defaults**

To restore user default to all the setup options, select this field and then press <Enter>. A dialog box will appear. Select Yes to restore user default.

## Updating the BIOS

To update the BIOS, you will need the new BIOS file and a flash utility, AFUDOS.EXE. Please contact technical support or your sales representative for the files.

To execute the utility, type: A:> AFUDOS BIOS\_File\_Name /b /p /n then press <Enter>.

| C:\AFU\AFUDOS>afudos filename                                                                                                  | /B /P /N                                                                            |    |
|----------------------------------------------------------------------------------------------------|-------------------------------------------------------------------------------------|----|
|                                                                                                    | rmware Update Utility(APTIO) v2.25<br>American Megatrends Inc. All Rights Reserved. | -+ |
| Reading file<br>Erasing flash<br>Writing flash<br>Erasing BooBlock<br>Writing BooBlock<br>Verifying BooBlock<br>C:\AFU\AFUDOS> | done<br>done<br>done<br>done<br>done<br>done<br>done<br>done                        |    |

After finishing BIOS update, please turn off the AC power. Wait about 10 seconds and then turn on the AC power again.

## Chapter 5 - Supported Software

The CD that came with the system board contains drivers, utilities and software applications required to enhance the performance of the system board.

Insert the CD into a CD-ROM drive. The autorun screen (Mainboard Utility CD) will appear. If after inserting the CD, "Autorun" did not automatically start (which is, the Mainboard Utility CD screen did not appear), please go directly to the root directory of the CD and double-click "Setup".

## Auto Run Page (For Windows XP)

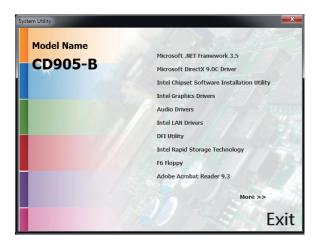

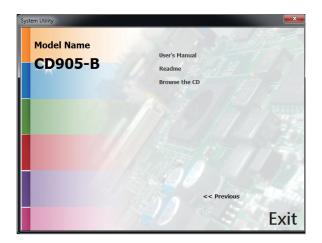

## Auto Run Page (For Windows 7)

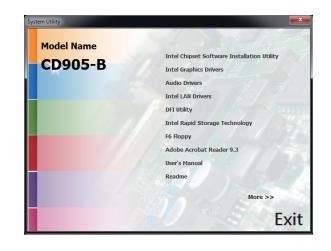

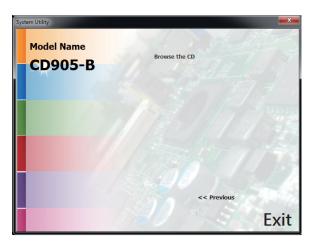

3. Click Exit.

## Microsoft .NET Framework 3.5 (For Windows XP only)

Note: Before installing Microsoft .NET Framework 3.5, make sure you have updated your Windows XP operating system to Service Pack 3.

To install the driver, click "Microsoft .NET Framework 3.5" on the main menu.

1. Read the license agreement carefully.

Click "I have read and accept the terms of the License Agree ment" then click Install.

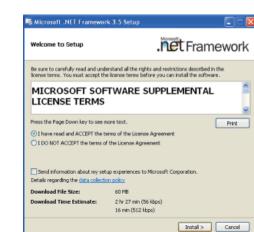

2. Setup is now installing the driver.

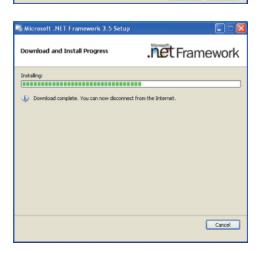

| Setup Complete                                                    | .net Framework                                            |
|-------------------------------------------------------------------|-----------------------------------------------------------|
| Microsoft .NET Framework 3.5 has be                               | een installed successfully.                               |
| It is highly recommended that you do<br>updates for this product. | winload and install the latest service packs and security |
| For more information, see Windows I                               | Update                                                    |
|                                                                   |                                                           |
|                                                                   |                                                           |
|                                                                   |                                                           |
|                                                                   |                                                           |
|                                                                   |                                                           |
|                                                                   |                                                           |
|                                                                   |                                                           |
|                                                                   | Exit                                                      |
|                                                                   |                                                           |

## Microsoft DirectX 9.0C (For Windows XP only)

To install the utility, click "Microsoft DirectX 9.0C Driver" on the main menu.

1. Click "I accept the agreement" then click Next.

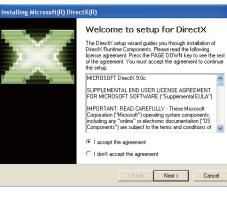

## 2. To start installation, click Next.

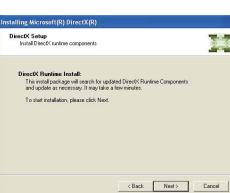

 Click Finish. Reboot the system for DirectX to take effect.

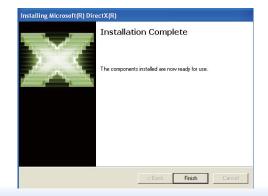

## Intel Chipset Software Installation Utility (For Windows XP)

The Intel Chipset Software Installation Utility is used for updating Windows<sup>®</sup> INF files so that the Intel chipset can be recognized and configured properly in the system.

To install the utility, click "Intel Chipset Software Installation Utility" on the main menu.

 Setup is now ready to install the utility. Click Next

| ntel <sup>®</sup> Chipset Device So                                                            |                                                                                                    |  |
|------------------------------------------------------------------------------------------------|----------------------------------------------------------------------------------------------------|--|
| Welcome to the Setup Program                                                                   | and a second second second second second second second second second second second second second second second |  |
| This setup program will install the Intel® Chip<br>strongly recommended that you exit all Wind |                                                                                                    |  |
|                                                                                                |                                                                                                    |  |
|                                                                                                |                                                                                                    |  |

2. Read the license agreement Intel® Chipset Device Software then click Yes.

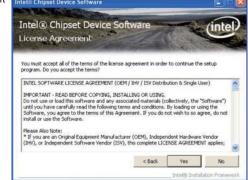

47

 Go through the readme document for system requirements and installation tips then click Next.

| Rea  | Contraction of the local division of the local division of the loc | pset De<br>e Inform | Contraction of the                | tware      | × | intel       |
|------|----------------------------------------------------------------------------------------------------|---------------------|-----------------------------------|------------|---|-------------|
| ress | Product:<br>Release:<br>Version:<br>Target C                                                                                                    | wn key to view      | Chipset<br>On Versi<br>12<br>965M | Device Sof |   | nformation. |
| ***  |                                                                                                    |                     |                                   |            |   |             |
| <    |                                                                                                    |                     |                                   |            |   |             |

4. Setup is now installing the driver. Click Next to continue.

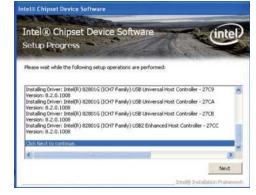

5. Click "Yes, I want to restart this computer now" then click Finish.

Restarting the system will allow the new software installation to take effect.

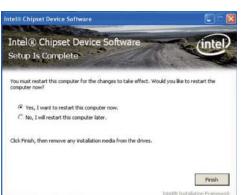

## Intel Chipset Software Installation Utility (For Windows 7)

The Intel Chipset Software Installation Utility is used for updating Windows<sup>®</sup> INF files so that the Intel chipset can be recognized and configured properly in the system.

To install the utility, click "Intel Chipset Software Installation Utility" on the main menu.

Intel® Chipset Device Softwa

1. Setup is now ready to install the utility. Click Next.

|                                                                                        | and the second | and the second |              |
|----------------------------------------------------------------------------------------|----------------|----------------|--------------|
| Welcome to the Setup Program                                                           |                |                |              |
|                                                                                        |                |                |              |
| This setup program will install the Intel®<br>strongly recommended that you exit all p |                |                | puter. It is |

×

2. Read the license agreement then click Yes.

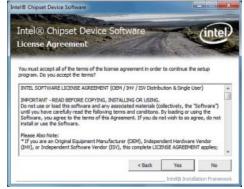

3. Go through the readme document for system requirements and installation tips then click Next.

| Readme File Information                                                                                                    | -                       |               |
|----------------------------------------------------------------------------------------------------|-------------------------|---------------|
| Refer to the Readme file below to view the sys<br>ress the Page Down key to view the rest of the<br>Product: Intel (R) Chippet<br>Release: Production Versi | efle.<br>Device Softwar | ************  |
| <ul> <li>Version: 9.1.1.1024</li> <li>Target Chipset#: Intel(R)</li> <li>Date: November 18 2009</li> </ul>                                                  |                         | Series Chipse |
|                                                                                                    |                         |               |

4. After completing installation, click Finish to exit setup.

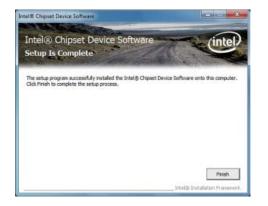

## Intel Graphics Drivers (For Windows XP)

To install the driver, click "Intel Graphics Drivers" on the main menu.

 Setup is now ready to install the graphics driver. Select "Installs driver and application files" and click Next.

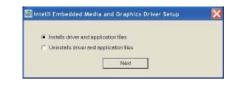

2. Read the license agreement. Then, select "I agree" and click Install.

## nbedded Media and Graphics Driver Setup

| INTEL SOFTWA                          | AE LICENSE AGREEMENT                                                                                                    | F[OEM / HV / ISV Distri                                | bution & Single User) | 1 |
|---------------------------------------|----------------------------------------------------------------------------------------------------|--------------------------------------------------------|-----------------------|---|
| MPORTANT-P                            | EAD BEFORE COPYING.                                                                                                    | STALLING OR USING                                      |                       |   |
| "Software") until<br>By loading or us | ad this software end eny ess<br>you have carefully read the<br>ing the Software, you agree<br>a so agree, do not instell or | following terms and cond<br>to the terms of this Agree | itions.               |   |
| Please Also No                        |                                                                                                    |                                                        |                       |   |
|                                       | iginel Equipment Menufectu<br>Independent Satwere Vend<br>ppkes                                                             |                                                        |                       |   |
| *Hyou are an Er<br>LICENSE AGRE       | d-User, then only Exhibit A.<br>EMENT, applies                                                                              | he INTEL END-USER S                                    | OFTWARE               |   |
| For 0EMs / IHV                        | s / ISVs:                                                                                                    |                                                        |                       | 2 |
| i legree                              | C I disearee                                                                                                    | Install                                                | Close                 |   |
|                                       |                                                                                                    |                                                        |                       |   |

3. Click "Continue Anyway" to start the installation.

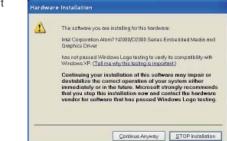

4. Setup is now installing the driver.

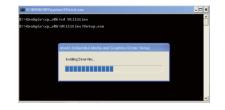

5. Click "Yes" to restart this computer now.

Restarting the system will allow the new software installation to take effect.

| computer to com | plete installation | The same i second her man |           |
|-----------------|--------------------|---------------------------|-----------|
|                 |                    |                           | STREELOW! |
|                 |                    |                           |           |
|                 |                    |                           |           |
| _               | 700                | 749 NO                    | Yes No.   |

## Intel Graphics Drivers (For Windows 7)

To install the driver, click "Intel Graphics Drivers" on the main menu.

 Setup is now ready to install the graphics driver. Click Next.

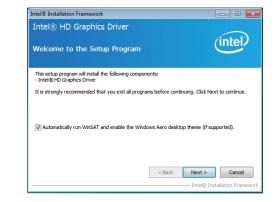

By default, the "Automatically run WinSAT and enable the Windows Aero desktop theme" is enabled. With this enabled, after installing the graphics driver and the system rebooted, the screen will turn blank for 1 to 2 minutes (while WinSAT is running) before the Windows Vista desktop appears. The "blank screen" period is the time Windows is testing the graphics performance.

We recommend that you skip this process by disabling this function then click Next.

2. Read the license agreement then click Yes.

| icense Agreement                                                                                                    | inte                                                                                                    | P |
|----------------------------------------------------------------------------------------------------|----------------------------------------------------------------------------------------------------|---|
| You must accept all of the terms of the license a<br>program. Do you accept the terms?                                                                                                    | agreement in order to continue the setup                                                                        |   |
| INTEL SOFTWARE LICENSE AGREEMENT (OEM<br>IMPORTANT - READ BEFORE COPYING, INSTA<br>Do not use or load this software and any asso<br>until you have carefully read the following term<br>Software, you agree to the terms of this Agree<br>install or use the Software. | LLING OR USING.<br>iated materials (collectively, the "Software")<br>is and conditions. By loading or using the |   |
| Please Also Note:<br>* If you are an Original Equipment Manufacture                                                                                                    | er (OEM), Independent Hardware Vendor<br>this complete LICENSE AGREEMENT applies;                               |   |

3. Go through the readme document for system requirements and installation tips then click Next.

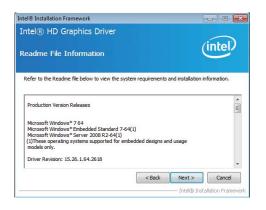

# 4. Setup is now installing the driver. Click Next to continue.

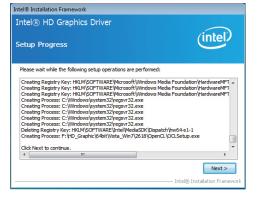

5. Click "Yes, I want to restart this computer now" then click Finish.

Restarting the system will allow the new software installation to take effect.

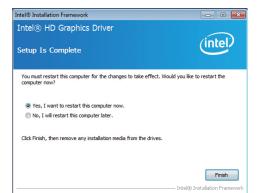

## Audio Drivers (For Windows XP)

To install the driver, click "Audio Drivers" on the main menu.

- 1. Setup is now ready to install the audio driver. Click Next.
- 2. Follow the remainder of the steps on the screen; clicking "Next" each time you finish a step.

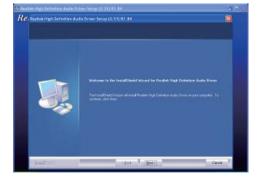

3. Click "Yes, I want to restart my computer now" then click Finish.

Restarting the system will allow the new software installation to take effect.

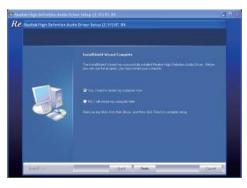

## Audio Drivers (For Windows 7)

To install the driver, click "Audio Drivers" on the main menu.

- 1. Setup is now ready to install the driver. Click Next.
- 2. Follow the remainder of the steps on the screen; clicking "Next" each time you finish a step.

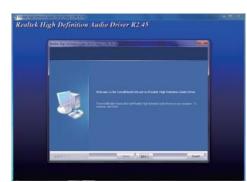

3. Click "Yes, I want to restart my computer now" then click Finish.

Restarting the system will allow the new software installation to take effect.

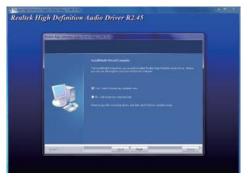

## Intel LAN Drivers (For Windows XP)

To install the driver, click "Intel LAN Drivers" on the main menu.

1. Setup is ready to install the driver. Click Next.

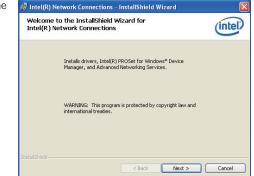

2. Click "I accept the terms in the license agreement" then click "Next".

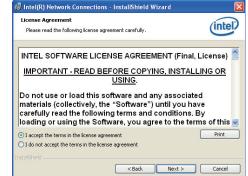

 Select the program featuers you want installed then click Next.

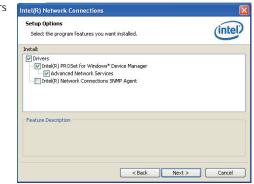

4. Click Install to begin the installation.

| Ready to Install the Program<br>The wizard is ready to begin installation.         | (intel)                          |
|------------------------------------------------------------------------------------|----------------------------------|
| Click Install to begin the installation.                                           |                                  |
| If you want to review or change any of your installation setti<br>exit the wizard. | ngs, click Back. Click Cancel to |
|                                                                                    |                                  |
|                                                                                    |                                  |
|                                                                                    |                                  |
|                                                                                    |                                  |
|                                                                                    |                                  |
|                                                                                    |                                  |

5. After completing installation, click Finish.

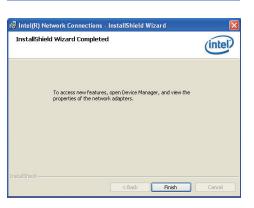

## Intel LAN Drivers (For Windows 7)

To install the driver, click "Intel LAN Drivers" on the main menu.

- 1. Setup is ready to install the JIntel(R) Network Connections InstallShield Wizard × Welcome to the InstallShield Wizard for (intel) Intel(R) Network Connections Installs drivers, Intel(R) PROSet for Windows\* Device Manager, and Advanced Networking Services. WARNENG: This program is protected by copyright law and international treaties. InstallShield < Back Next > Cancel 员 Intel(R) Network Connections - InstallShield Wizerd No.
- 2. Click "I accept the terms in the license agreement" then click "Next".

driver. Click Next.

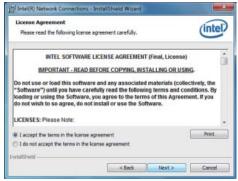

3. Select the program features you want installed then click Next.

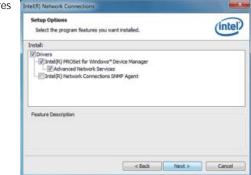

4. Click Install to begin the installation.

| The wizard is ready to begin installation.                                         | intel                            |
|------------------------------------------------------------------------------------|----------------------------------|
| Click Install to begin the installation.                                           |                                  |
| If you want to review or change any of your installation settle<br>sit the witard. | ngs, click Back. Click Cancel to |
|                                                                                    |                                  |
|                                                                                    |                                  |
|                                                                                    |                                  |
|                                                                                    |                                  |
|                                                                                    |                                  |
|                                                                                    |                                  |

5. After completing installation, click Finish.

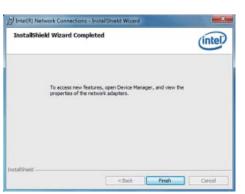

## **DFI Utility**

DFI Utility provides information about the board, HW Health, Watchdog and DIO. To access the utility, click "DFI Utility" on the main menu.

1. Setup is ready to install the DFI Utility drifer. Click Next.

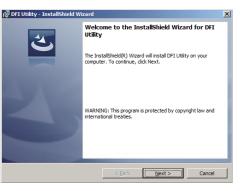

2. Click "I accept the terms in the license agreement" and then click Next.

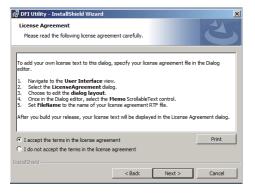

3. Enter "User Name" and "Organization" information and then click Next.

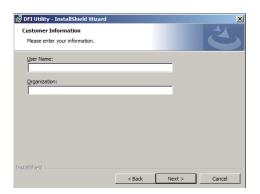

## 4. Click Install to begin the installation.

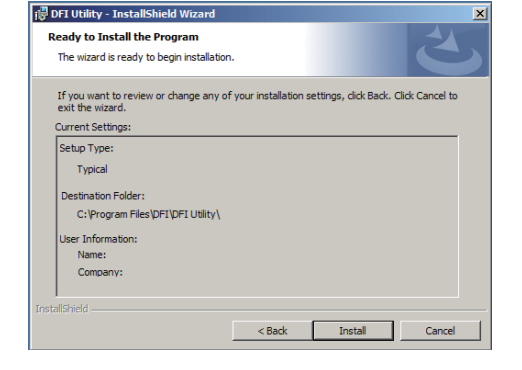

5. After completing installation, click Finish.

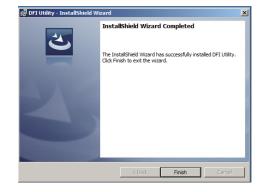

The DFI Utility icon will appear on the desktop. Double-click the icon to open the utility.

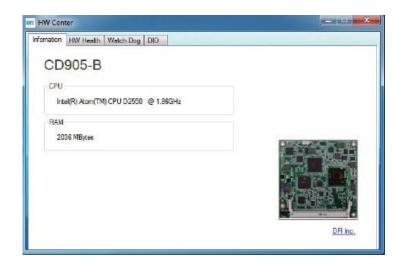

3. Read the license agreement then

click Yes.

Intel® Installation Framework

License Agreement

program. Do you accept the terms

Intel® Rapid Storage Technology

You must accept all of the terms of the license agreement in order to continue the setup

## Intel Rapid Storage Technology

The Intel Rapid Storage Technology is a utility that allows you to monitor the current status of the SATA drives. It enables enhanced performance and power management for the storage subsystem.

To install the driver, click "Intel Rapid Storage Technology" on the main menu.

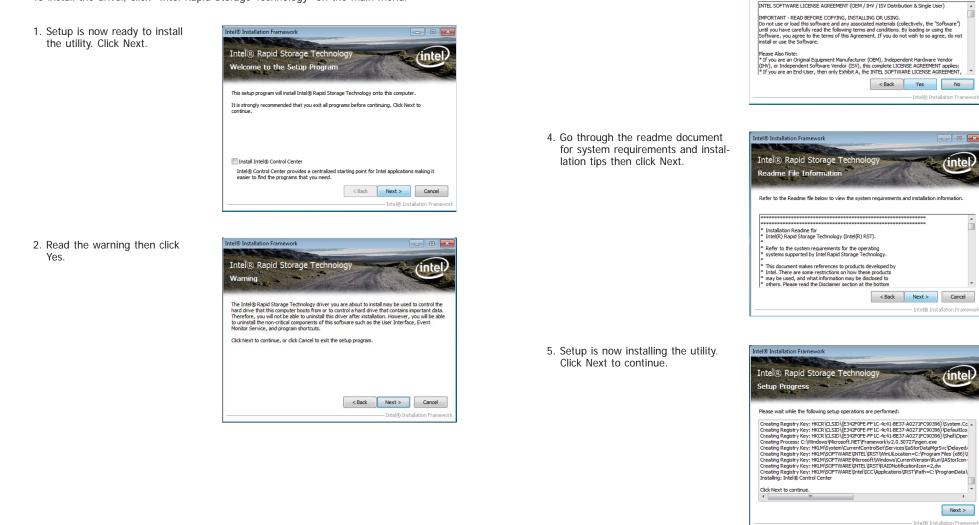

•

- • ×

(inte

6. Click "Yes, I want to restart my computer now" then click Finish.

Restarting the system will allow the new software installation to take effect.

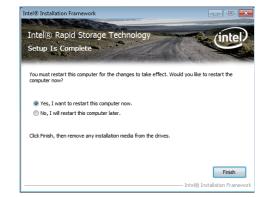

7. Run the Intel Matrix Storage Console utility to view the hard drives' configuration.

| Manage Disk                                                      | Stongs (paten Wew                                                                                                    |
|------------------------------------------------------------------|----------------------------------------------------------------------------------------------------|
| Port la patra particular<br>Rom recolare internal<br>Roma Harmal | 100 III III                                                                                                    |
| Type: Her Bill                                                   | AND IN THE OWNER AND INCOME.                                                                                                    |
| NAL LUCIUM ME D                                                  |                                                                                                    |
| Marken VEC INCOMINATION ON T                                     |                                                                                                    |
| Palament                                                         | 108 International International Internationa |
|                                                                  | Distance Contanto                                                                                                    |
|                                                                  |                                                                                                    |
|                                                                  |                                                                                                    |
|                                                                  |                                                                                                    |

## F6 Floppy

This is used to create a floppy driver diskette needed when you install Windows® XP using the F6 installation method. This will allow you to install the operating system onto a hard drive when in AHCI mode.

- 1. Insert a blank floppy diskette.
- 2. Locate for the drivers in the CD then copy them to the floppy diskette. The CD includes drivers for both 32-bit and 64-bit operating systems. The path to the drivers are shown below.

32-bit

CD Drive:\AHCI\_RAID\F6FLOPPY\f6flpy32

64-bit

CD Drive:\AHCI\_RAID\F6FLOPPY\f6flpy64

## Adobe Acrobat Reader 9.3

To install the reader, click "Adobe Acrobat Reader 9.3" on the main menu.

1. Click Next to install or click Change Destination Folder to select another folder.

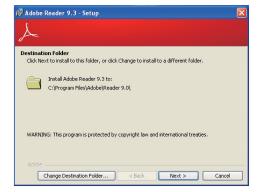

2. Click Install to begin installation.

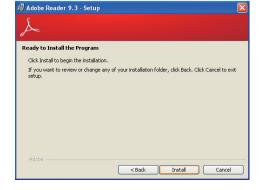

3. Click Finish to exit installation.

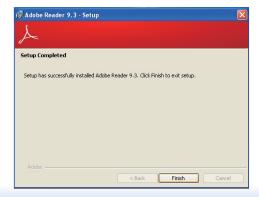

# Appendix A - NLITE and AHCI Installation Guide

## nLite

nLite is an application program that allows you to customize your XP installation disc by integrating the RAID/AHCI drivers into the disc. By using nLite, the F6 function key usually required during installation is no longer needed.

Note: The installation steps below are based on nLite version 1.4.9. Installation procedures may slightly vary if you're using another version of the program.

1. Download the program from nLite's offical website.

http://www.nliteos.com/download.html

2. Install nLite.

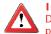

Important:

Due to it's coding with Visual.Net, you may need to first install .NET Framework prior to installing nLite.

3. Download relevant RAID/AHCI driver files from Intel's website. The drivers you choose will depend on the operating system and chipset used by your computer.

The downloaded driver files should include iaahci.cat, iaAHCI.inf, iastor.cat, iaStor. inf, IaStor.sys, license.txt and TXTSETUP.OEM.

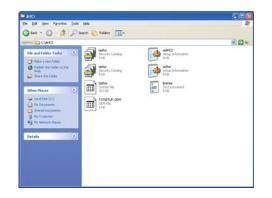

- 4. Insert the XP installation disc into an optical drive.
- 5. Launch nLite. The Welcome screen will appear. Click Next.

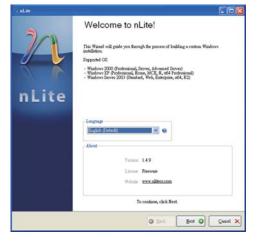

6. Click Next to temporarily save the Windows installation files to the designated default folder.

If you want to save them in another folder, click Browse, select the folder and then click Next.

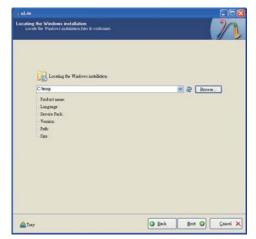

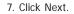

| Available Presets | Date |
|-------------------|------|
| A Place rises     | Line |
|                   |      |
|                   |      |
|                   |      |
|                   |      |
|                   |      |
|                   |      |
|                   |      |
|                   |      |

8. In the Task Selection dialog box, click Drivers and Bootable ISO. Click Next.

|       | 0   | B Service Pack                     |  |
|-------|-----|------------------------------------|--|
| labgr | *   | Bottion, Add-our ead Update Facily |  |
|       | 0   | 9 Dóxeo                            |  |
| Reno  | N*  | e Congraed                         |  |
|       | 0   | e Usetestet                        |  |
| Setu  | . [ | 9 Oytimas                          |  |
|       | 0   | 9 Treaks                           |  |
| Cares | *   | B Boosble INO                      |  |

9. Click Insert and then select Multiple driver folder to select the drivers you will integrate. Click Next.

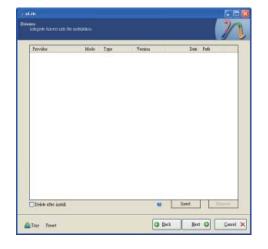

 Select only the drivers appropriate for the Windows version that you are using and then click OK.

Integrating 64-bit drivers into 32-bit Windows or vice versa will cause file load errors and failed installation.

| CARE                                                                                                    |                                                                                                    |
|----------------------------------------------------------------------------------------------------|----------------------------------------------------------------------------------------------------|
|                                                                                                    |                                                                                                    |
|                                                                                                    |                                                                                                    |
|                                                                                                    |                                                                                                    |
|                                                                                                    |                                                                                                    |
|                                                                                                    |                                                                                                    |
|                                                                                                    |                                                                                                    |
|                                                                                                    |                                                                                                    |
|                                                                                                    |                                                                                                    |
|                                                                                                    |                                                                                                    |
|                                                                                                    |                                                                                                    |
|                                                                                                    |                                                                                                    |
|                                                                                                    |                                                                                                    |
|                                                                                                    |                                                                                                    |
| Castfull Be sue to select only appropriation of the select only appropriate 54-bit textinoide drivers us              | iste drivers for your Windows version. For example<br>to 32bit Windows there will be file load errors and   |
| Casefull Be sum to select only appropriation of the select only appropriate 54-bit instances in metalletion will feel | into draivers for your Windows version. For example<br>to 32bitt Windows there will be file load errors and |
| Caseful Be sure to select only appropriyou integrate 64bd texturole é invers un metalecton will fed.                  | iate drivers for your Windows version. For example<br>to 52bit Windows there will be file loef errors and   |
| Casefull Be sure to select only appropa<br>you unlegate 64bit textmode dravers us<br>metallation will fuil.           | iate drivers for your Windows version. For example<br>to 52bit Windows there will be file load errors and   |

 If you are uncertain of the southbridge chip used on your motherboard, select all RAID/AHCI controllers and then click OK.

| torage Device Textmode Driver                                                                                                    |          |   |
|----------------------------------------------------------------------------------------------------|----------|---|
| Choose the exact type of headware and OS if listed.                                                                                                    |          |   |
|                                                                                                    |          |   |
| Driver folder                                                                                                    |          |   |
| CARCI                                                                                                    |          |   |
| Mode                                                                                                    |          |   |
| Regular PNP driver                                                                                                    |          |   |
| • Testmode driver                                                                                                    |          |   |
| Textuale integration options                                                                                                    |          |   |
| (a-bib) S1972 2.4 A bib) Controller     (a-bib) S1972 2.4 A A ABD Controller     (a-bib) S1972 2.4 A ABD Controller     (a-bib) CHILDDO G ATA ABD Controller     (a-bib) CHILDDO G ATA ABD Controller     (a-bib) CHITMAND A ATA ABD Controller     (a-bib) CHITMAND A ATA ABD Controller     (a-bib) CHITMANDA ATA ABD Controller     (a-bib) CHITMANDA A ABD CANDADD     (a-bib) CHITMANDA A ABD CONTROL A ABD     (a-bib) CHITMANDA A ABD CONTROL A ABD     (a-bib) CHITMANDA A ABD CONTROL A ABD     (a-bib) CHITMANDA A ABD     (a-bib) CHITMANDA     (a-bib) CHITMANDA     (a-bib) CHITMANDA     (a-bib) CHITMANDA     (a-bib) CHITMANDA     (a-bib) CHITMANDA     (a-bib)     (a-bib) CHITMANDA     (a-bib)     (a-bib)     (a |          |   |
| Hold CTRL to adect multiple item: Be control if your controller e<br>adect different OS version.<br>Jato                                                                                                    |          |   |
| AND .                                                                                                    | OK Cance | L |

#### 12. Click Next.

| Prevalue<br>Jubi<br>Jubi<br>Jubi<br>Jubi<br>Jubi<br>Jubi<br>Jubi | Hinds Type<br>TXTMs<br>TXTMs<br>TXTMs<br>TXTMs<br>TXTMs<br>TXTMs<br>TXTMs                                                                | Version<br>9 9 0 1023<br>8 9 0 1023<br>8 9 0 1023<br>8 9 0 1023<br>8 9 0 1023<br>8 9 0 1023<br>9 9 0 1023<br>9 9 0 1023                                              | Data Fata<br>00704/2019 C'vHCI<br>00704/2019 C'vHCI<br>00704/2019 C'vHCI<br>00704/2019 C'vHCI<br>00704/2019 C'vHCI<br>00704/2019 C'vHCI                                |
|------------------------------------------------------------------|----------------------------------------------------------------------------------------------------|----------------------------------------------------------------------------------------------------|----------------------------------------------------------------------------------------------------|
| lani<br>lani<br>lani<br>lani<br>lani<br>lani<br>lani<br>lani     | 1217 - Mr.<br>1217 - Mr.<br>1217 - Mr.<br>1217 - Mr.<br>1217 - Mr.<br>1217 - Mr.<br>1217 - Mr.<br>1217 - Mr.<br>1217 - Mr.<br>1217 - Mr. | 8 9 0.1023<br>8 9 0.1023<br>8 9 0.1023<br>8 9 0.1023<br>8 9 0.1023<br>8 9 0.1023<br>8 9 0.1023<br>8 9 0.1023<br>8 9 0.1023<br>8 9 0.1023<br>8 9 0.1023<br>8 9 0.1023 | BOALCON CANEL<br>BOALCON CANEL<br>BOALCON CANEL<br>BOALCON CANEL<br>BOALCON CANEL<br>BOALCON CANEL<br>BOALCON CANEL<br>BOALCON CANEL<br>BOALCON CANEL<br>BOALCON CANEL |
|                                                                  |                                                                                                    |                                                                                                    |                                                                                                    |
|                                                                  |                                                                                                    |                                                                                                    |                                                                                                    |

 The program is currently integrating the drivers and applying changes to the installation.

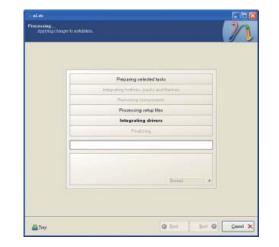

 When the program is finished applying the changes, click Next.

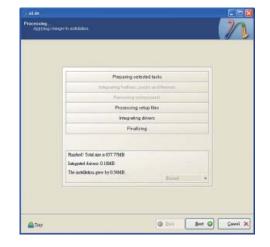

15. To create an image, select the Create Image mode under the General section and then click Next.

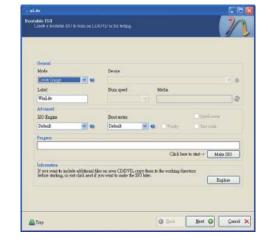

 Or you can choose to burn it directly to a disc by selecting the Direct Burn mode under the General section.

Select the optical device and all other necessary settings and then click Next.

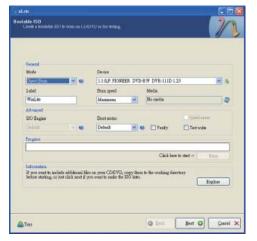

17. You have finished customizing the Windows XP installation disc. Click Finish.

Enter the BIOS utility to configure the SATA controller to RAID/AHCI. You can now install Windows XP.

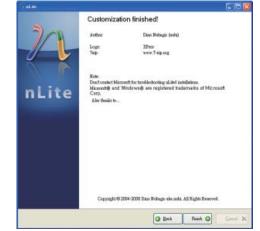

## AHCI

The installation steps below will guide you in configuring your SATA drive to AHCI mode.

- 1. Enter the BIOS utility and configure the SATA controller to IDE mode.
- 2. Install Windows XP but do not press F6.
- 3. Download relevant RAID/AHCI driver files supported by the motherboard chipset from Intel's website.

Transfer the downloaded driver files to C:\AHCI.

| HIT CAHO                                          | and and                   | 100 HHD              | 2 |
|---------------------------------------------------|---------------------------|----------------------|---|
| The and Folder Tasks                              | Seculty Eaking            | Song lithresites     |   |
| NEAR-THE Falles to the     Out     The The Falles | State Colored             | Trituge Information  |   |
| Iller Hans (1)                                    | Instant The<br>Market The | Test Forument<br>548 |   |
| Section (C)                                       | TATIWING COM              |                      |   |
| Brand Decements     By Conjunction                |                           |                      |   |
| G Hyldron Reco                                    |                           |                      |   |
| Detaile 🕐                                         |                           |                      |   |
|                                                   |                           |                      |   |
|                                                   |                           |                      |   |

4. Open Device Manager and right click on one of the Intel Serial ATA Storage Controllers, then select Update Driver.

If the controller you selected did not work, try selecting another one.

| Mar and Mar 20, 20, 20, 10, 10                                                                                                    |                                                    |
|----------------------------------------------------------------------------------------------------|----------------------------------------------------|
| + + 10 22 2 3 3 3                                                                                                    |                                                    |
| Him Bit Response 4/19/201     Him Bit Response     Him Bit Response     Him Bit Respons |                                                    |
| Web/U 5 Series (2400 Series Origon<br>Original Science (2400 Series Origon)                                                                                                    | Family 2 port Serial ATA Storage Controller - 3825 |
|                                                                                                    |                                                    |
| Primary 205 Channel     Primary 205 Channel     Primary 205 Channel     Secondary 205 Channel                                                                                                    | Paral Paral Street.                                |
| Prinary IDE Channel                                                                                                    | Lipida Deva.<br>Universit                          |

5. In the Hardware Update Wizard dialog box, select "No, not this time" then click Next.

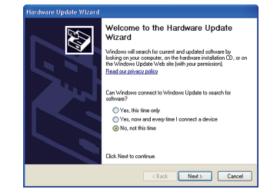

6. Select "Install from a list or specific location (Advanced)" and then click Next.

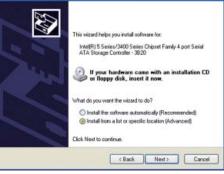

7. Select "Don't search. I will choose the driver to install" and then click Next.

| Ple | ase choose your search and installation options.                                                                                                    |
|-----|----------------------------------------------------------------------------------------------------|
|     | Search for the best driver in these locations.                                                                                                    |
|     | Use the check boxes below to limit or expand the default search, which includes local<br>paths and removable media. The best driver found will be installed. |
|     | Search removable media (floppy, CD-ROM)                                                                                                    |
|     | Include this location in the search:                                                                                                    |
|     | C:\Program Files\Realtek\REALTEK GbE & FE Ether                                                                                                    |
|     | ② Don't search. I will choose the driver to install.                                                                                                    |
|     | Choose this option to select the device driver from a list. Windows does not guarantee th<br>the driver you choose will be the best match for your hardware. |
|     | ,,                                                                                                    |
|     |                                                                                                    |
|     | < Back Nest > Cancel                                                                                                    |

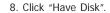

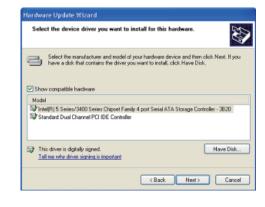

9. Select C:\AHCI\iaAHCI.inf and then click Open.

| Look in      | CO AHO            |        | · OJ |      |
|--------------|-------------------|--------|------|------|
| B            | Andress<br>Austor |        |      |      |
| by Documents | File name:        | ie4HCI | ×    | Open |

10. Select the appropriate AHCI Controller of your hardware device and then click Next.

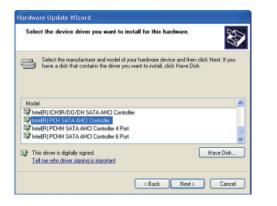

11. A warning message appeared because the selected SATA controller did not match your hardware device.

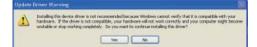

Ignore the warning and click Yes to proceed.

12. Click Finish.

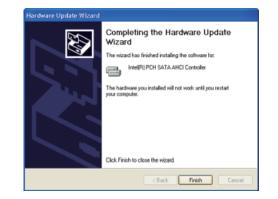

- 13. The system's settings have been changed. Windows XP requires that you restart the computer. Click Yes.
- 14. Enter the BIOS utility and modify the SATA controller from IDE to AHCI. By doing so, Windows will work normally with the SATA controller that is in AHCI mode.

| 2     | Your hardware settings have changed. You must restart your computer for these changes to take effect.<br>Do you want to restart your computer new? |     |    |       |  |
|-------|----------------------------------------------------------------------------------------------------|-----|----|-------|--|
|       |                                                                                                    | Yes | No |       |  |
|       |                                                                                                    |     |    |       |  |
| Devic | e Manager                                                                                                    |     |    | - 6 🛙 |  |

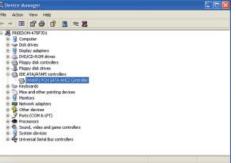

# Appendix B - Watchdog Sample Code

| ≠include <stdio.h></stdio.h>                       | int GetWDTime(void)                             |  |
|----------------------------------------------------|-------------------------------------------------|--|
| ∕/<br>∉define EC_EnablePort 0x66                   | {                                               |  |
| define EC_DataPort 0x62                            | int sum,data_h,data_l;<br>//Select EC Read Type |  |
|                                                    | 51                                              |  |
| oid WriteEC(char,int);                             | outportb(EC_EnablePort,0x80);<br>delay(5);      |  |
| oid SetWDTime(int,int);                            | //Get Remaining Count High Byte                 |  |
| nt GetWDTime(void);                                | outportb(EC_DataPort,0xF6);                     |  |
| /                                                  | delay(5);                                       |  |
| ,<br>nain()                                        | data_h=inportb(EC_DataPort);                    |  |
|                                                    | delay(5);                                       |  |
| unsigned int countdown;                            | //Select EC Read Type                           |  |
| unsigned int input,count_h,count_l;                | outportb(EC_EnablePort,0x80);                   |  |
|                                                    | delay(5);                                       |  |
| printf("Input WD Time: ");                         | //Get Remaining Count Low Byte                  |  |
| scanf("%d",&input);                                | outportb(EC_DataPort,0xF7);                     |  |
| printf("\n");                                      | delay(5);                                       |  |
| count_h=input>>8;                                  | data_l=inportb(EC_DataPort);                    |  |
| count_l=input&0x00FF;                              | delay(5);                                       |  |
| SetWDTime(count_h,count_l);                        |                                                 |  |
|                                                    | data_h<<=8;                                     |  |
| while(1)                                           | data_h&=0xFF00;                                 |  |
| {                                                  | sum=data_h data_l;                              |  |
| countdown = GetWDTime();                           | return sum;                                     |  |
| delay(100);                                        | }                                               |  |
| printf("\rTime Remaining: %d ",countdown);         | //                                              |  |
| }                                                  | void WriteEC(char EC_Addr, int data)            |  |
|                                                    | {                                               |  |
| /                                                  | //Select EC Write Type                          |  |
| <pre>roid SetWDTime(int count_H,int count_L)</pre> | outportb(EC_EnablePort,0x81);                   |  |
|                                                    | delay(5);                                       |  |
| //Set Count                                        | outportb(EC_DataPort,EC_Addr);                  |  |
| WriteEC(0xB7,count_H); //High Byte                 | delay(5);                                       |  |
| WriteEC(0xB8,count_L); //Low Byte                  | outportb(EC_DataPort,data);                     |  |
| //Enable Watch Dog Timer                           | delay(5);                                       |  |
| WriteEC(0xB4,0x02);                                | }                                               |  |
| }                                                  | //                                              |  |

## Appendix C - System Error Message

When the BIOS encounters an error that requires the user to correct something, either a beep code will sound or a message will be displayed in a box in the middle of the screen and the message, PRESS F1 TO CONTINUE, CTRL-ALT-ESC or DEL TO ENTER SETUP, will be shown in the information box at the bottom. Enter Setup to correct the error.

## **Error Messages**

One or more of the following messages may be displayed if the BIOS detects an error during the POST. This list indicates the error messages for all Awards BIOSes:

## **CMOS BATTERY HAS FAILED**

The CMOS battery is no longer functional. It should be replaced.

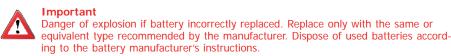

CMOS CHECKSUM ERROR

Checksum of CMOS is incorrect. This can indicate that CMOS has become corrupt. This error may have been caused by a weak battery. Check the battery and replace if necessary.

## **DISPLAY SWITCH IS SET INCORRECTLY**

The display switch on the motherboard can be set to either monochrome or color. This indicates the switch is set to a different setting than indicated in Setup. Determine which setting is correct, either turn off the system and change the jumper or enter Setup and change the VIDEO selection.

## Appendix D - Troubleshooting

## **Troubleshooting Checklist**

This chapter of the manual is designed to help you with problems that you may encounter with your personal computer. To efficiently troubleshoot your system, treat each problem individually. This is to ensure an accurate diagnosis of the problem in case a problem has multiple causes.

Some of the most common things to check when you encounter problems while using your system are listed below.

1. The power switch of each peripheral device is turned on.

2. All cables and power cords are tightly connected.

3. The electrical outlet to which your peripheral devices are connected is working. Test the outlet by plugging in a lamp or other electrical device.

4. The monitor is turned on.

5. The display's brightness and contrast controls are adjusted properly.

6. All add-in boards in the expansion slots are seated securely.

7. Any add-in board you have installed is designed for your system and is set up correctly.

## **Monitor/Display**

### If the display screen remains dark after the system is turned on:

1. Make sure that the monitor's power switch is on.

2. Check that one end of the monitor's power cord is properly attached to the monitor and the other end is plugged into a working AC outlet. If necessary, try another outlet.

3. Check that the video input cable is properly attached to the monitor and the system's display adapter.

4. Adjust the brightness of the display by turning the monitor's brightness control knob.

#### The picture seems to be constantly moving.

1. The monitor has lost its vertical sync. Adjust the monitor's vertical sync.

2. Move away any objects, such as another monitor or fan, that may be creating a magnetic field around the display.

3. Make sure your video card's output frequencies are supported by this monitor.

### The screen seems to be constantly wavering.

1. If the monitor is close to another monitor, the adjacent monitor may need to be turned off. Fluorescent lights adjacent to the monitor may also cause screen wavering.

## **Power Supply**

#### When the computer is turned on, nothing happens.

1. Check that one end of the AC power cord is plugged into a live outlet and the other end properly plugged into the back of the system.

2. Make sure that the voltage selection switch on the back panel is set for the correct type of voltage you are using.

3. The power cord may have a "short" or "open". Inspect the cord and install a new one if necessary.

## Appendix D

## Hard Drive

### Hard disk failure.

1. Make sure the correct drive type for the hard disk drive has been entered in the BIOS.

2. If the system is configured with two hard drives, make sure the bootable (first) hard drive is configured as Master and the second hard drive is configured as Slave. The master hard drive must have an active/bootable partition.

### Excessively long formatting period.

If your hard drive takes an excessively long period of time to format, it is likely a cable connection problem. However, if your hard drive has a large capacity, it will take a longer time to format.

## **Serial Port**

### The serial device (modem, printer) doesn't output anything or is outputting garbled

### characters.

1. Make sure that the serial device's power is turned on and that the device is on-line.

2. Verify that the device is plugged into the correct serial port on the rear of the computer.

3. Verify that the attached serial device works by attaching it to a serial port that is working and configured correctly. If the serial device does not work, either the cable or the serial device has a problem. If the serial device works, the problem may be due to the onboard I/O or the address setting.

4. Make sure the COM settings and I/O address are configured correctly.

## **Keyboard**

### Nothing happens when a key on the keyboard was pressed.

1. Make sure the keyboard is properly connected.

2. Make sure there are no objects resting on the keyboard and that no keys are pressed during the booting process.

## System Board

1. Make sure the add-in card is seated securely in the expansion slot. If the add-in card is loose, power off the system, re-install the card and power up the system.

- 2. Check the jumper settings to ensure that the jumpers are properly set.
- 3. Verify that all memory modules are seated securely into the memory sockets.
- 4. Make sure the memory modules are in the correct locations.

5. If the board fails to function, place the board on a flat surface and seat all socketed components. Gently press each component into the socket.

6. If you made changes to the BIOS settings, re-enter setup and load the BIOS defaults.